405-VR04000-005

# **TASCAM VR-04 Voice Recorder**

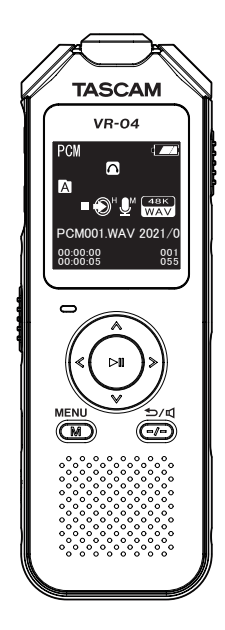

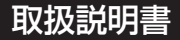

# <span id="page-1-0"></span>安全にお使いいただくために

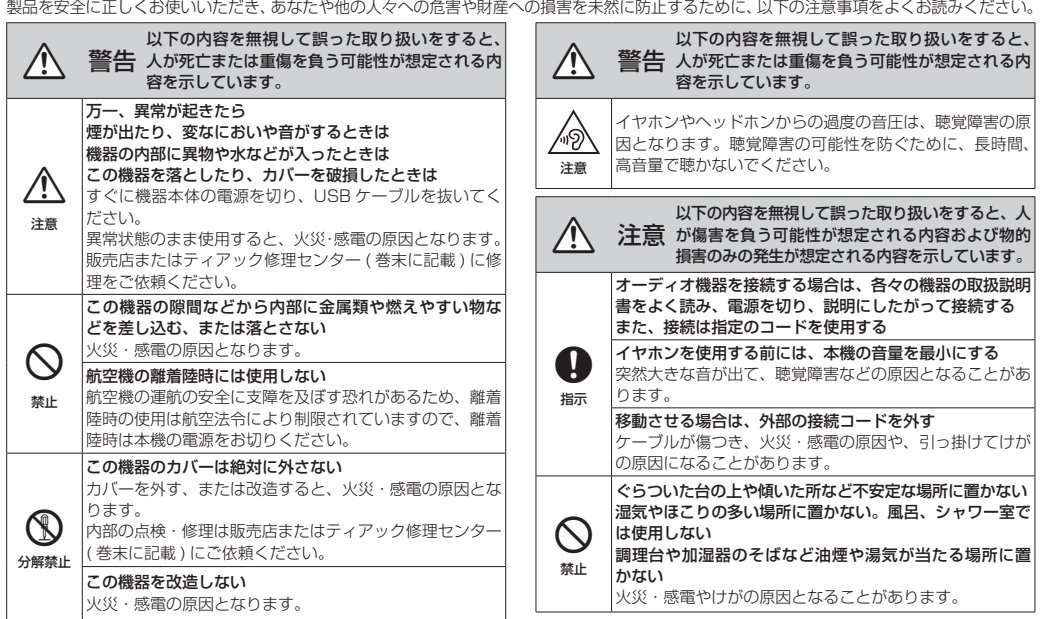

<span id="page-2-0"></span>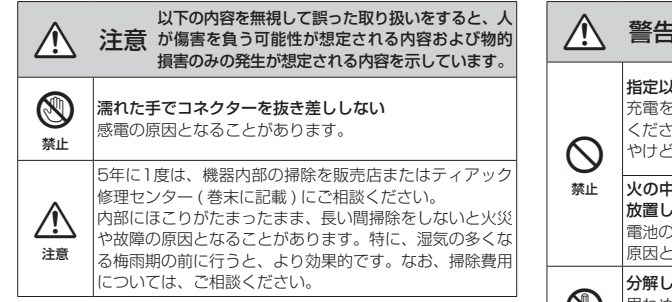

# 充電式電池の取り扱いについて

本製品は、内蔵バッテリーにリチウムイオン充電池を使用しています。 誤って使用すると、発熱、発火、液漏れなどの恐れがあり、それを避 けるため、以下の注意事項を必ず守ってください。

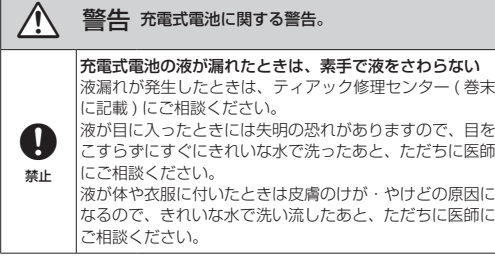

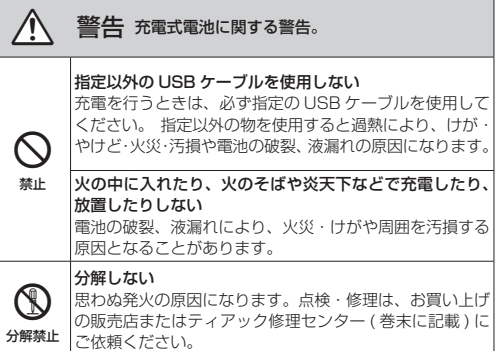

# 充電池のリサイクル

本機には、内蔵バッテリーとしてリチウムイ オン充電池を使用していますので、リサイク ルが可能です。

不要になった製品は、貴重な資源を守るため に廃棄しないで、タスカム カスタマーサポー ト (巻末に記載)にご相談ください。

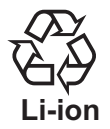

# 目次

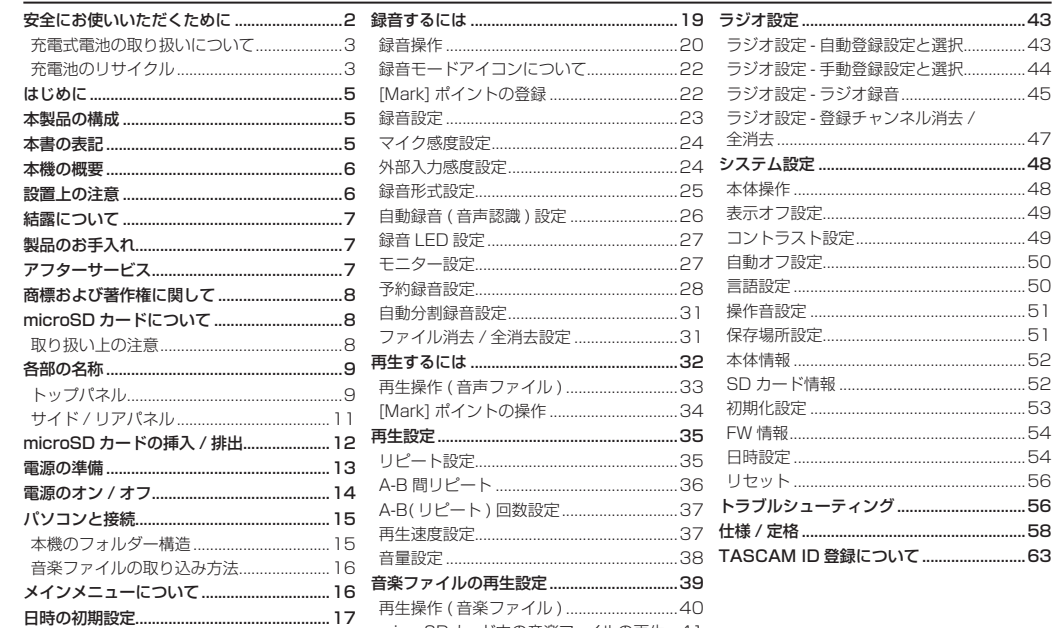

microSDカード内の音楽ファイルの再生...41 

### <span id="page-4-0"></span>はじめに

このたびは、TASCAM VR-04 をお買い上げいただきまし て、誠にありがとうございます。

ご使用になる前に、この取扱説明書をよくお読みになり、 正しい取り扱い方法をご理解いただいた上で、末永くご愛 用くださいますようお願い申し上げます。お読みになった あとは、本書をいつでも見られる所に保管してください。 また取扱説明書は、TASCAM のウェブサイト (https:// tascam.jp/jp/) からダウンロードすることができます。

ここに記載されております製品に関する情報、諸データは、あくま で一例を示すものであり、これらに関します第三者の知的財産権、 およびその他の権利に対して、権利侵害がないことの保証を示すも のではございません。従いまして、上記第三者の知的財産権の侵害 の責任、またはこれらの製品の使用により発生する責任につきまし ては、弊社はその責を負いかねますのでご了承ください。

第三者の著作物は、個人として楽しむなどのほかは、著作権法上 権利者に無断で使用できません。装置の適正使用をお願いします。 弊社では、お客様による権利侵害行為につき一切の責任を負担致し ません。

万一の誤消去や本機の故障などによるデータの消滅や破損に備え、 大切な録音内容をパソコンなどにバックアップすることをおすすめします。

この装置は、クラス B 技術情報装置です。この装置は家庭環境で使 用することを目的としていますが、この装置がラジオやテレビジョ ン受信機に近接して使用されると、受信障害を引き起こすことがあ ります。取扱説明書にしたがって正しく取り扱いをしてください。 VCCI-B

# 本製品の構成

本製品の構成は、以下の通りです。 開梱は本体に損傷を与えないよう慎重に行ってください。 梱包箱と梱包材は、後日輸送するときのために保管してお いてください。付属品が不足している場合や輸送中の損傷 が見られる場合は、タスカムカスタマーサポート (巻末に 記載) までご連絡ください。

- p 本体..................................................................................x1
- p イヤホン (FM アンテナ兼用 ).......................................x1
- p USB ケーブル ( 長さ : 50cm) ...................................x1
- p 取扱説明書 ( 本書、保証書付き ) .................................x1

### 注意

- i microSD メモリーカードは、付属しておりません。
- i microSD メモリーカードの抜き差しは、電源オフの状 態で行ってください。メモリーカード内のデータを破損 させる恐れがあります。
- microSDメモリーカード容量は、32GBまで対応しています。

# 本書の表記

本書では、以下のような表記を使います。

- 本書では、「ボタンを長押し」の表記は、押す時間が 「約2秒以上1になります。
- 本書では、「microSD メモリーカード」のことを「microSD カード」、または「SD カード」と表記します。
- i 必要に応じて追加情報などを、「ヒント」、「メモ」、「注意」 として記載します。

### <span id="page-5-0"></span>本機の概要

- 使用用途に合わせて使える「早聞き / 遅聞き| 機能 再生速度を [ - 8] 〜 [ + 8] の± 8 段階 (4% 刻み ) で調 節でき、会議や講義の文字起こしや速聴の際に役立ちます。
- **●「A-R 間リピート」機能** 
	- 一つのファイル内で、特定範囲の録音内容を繰り返し再 生できます。
	- 起点 A と終点 B を設定して、「A-B 間」のリピート再生 (\*) を行います。
	- \* 再生回数を最大 10 回まで設定できます。( 初期設定は 5 回 ) 設定回数をリピート再生後、自動的に通常再生に戻ります。
- p「自動録音 ( 音声認識録音 )」機能 周囲の音声を感知して、自動的に録音を開始し、音声が

途切れると一時停止をします。

内蔵 /SD メモリーの無駄を省き、電池の消耗を抑えます。 「自動分割録音」機能

長時間録音中に設定した時間毎にファイルを保存します。 自動分割録音設定でファイルを保存後、録音はそのまま 継続し、次のファイルに音声データを保存します。

● 8GB の大容量内蔵メモリーを搭載しているため、本体の みですぐに録音を行う事が可能です。 さらに、別売の microSD カードを使用することにより、 microSD カードへの録音 / 再生も可能となります。

# 設置上の注意

- 動作保証温度は、摂氏 5 度〜 35 度です。
- 次のような場所に設置しないでください。音質悪化の原 因、または故障の原因となります。
	- ●振動の多い場所や不安定な場所
	- 窓際などの直射日光が当たる場所
	- 暖房器具のそばなど極端に温度が高い場所
	- ●極端に温度が低い場所
	- 湿気の多い場所や風通しが悪い場所
	- o ほこりの多い場所
	- ●直接雨などの水が当たる場所
- ▲ 木機の近くにパワーアンプなどの大型トランスを持つ機 器がある場合にハム(うなり)を誘導することがあります。 この場合は、この機器との間隔や方向を変えてください。
- ▲ テレビや他のラジオ受信機の近くで木機を動作させると、 テレビ画面に色むらが出る、または他のラジオ受信機か ら雑音が出ることがあります。この場合は、本機を遠ざ けて使用してください。
- 携帯電話、無線ルーターなどの無線機器を本機の近くで 使用すると、着信時や発信時、通話時に本機から雑音が 出ることがあります。この場合は、それらの機器を本機 から遠ざけるか、もしくは電源を切ってください。
- 放熱をよくするために、本製品の上には物を置かないで ください。

### <span id="page-6-0"></span>結露について

木機を寒い場所から暖かい場所へ移動したときや、寒い部 屋を暖めた直後など、気温が急激に変化すると結露を生じ ることがあります。

結露したときは、約 1 〜 2 時間放置してから電源を入れて お使いください。

### 製品のお手入れ

製品の汚れは、柔らかい布でからぶきしてください。 化学ぞうきん、ベンジン、シンナー、アルコールなどで拭 かないでください。表面を傷める、または色落ちさせる原 因となります。

### アフターサービス

● この製品には、保証書が添付 ( 巻末に記載) されています。 大切に保管してください。

万一、販売店印の捺印やご購入日の記載がない場合は、 無料修理保証の対象外になりますので、ご購入時のレ シートなどご購入店・ご購入日が確認できるものを一緒 に保管してください。

- 保証期間は、お買い上げ日より 1 年です。保証期間中は、 記載内容によりティアック修理センター (巻末に記載) が修理いたします。
- 保証期間経過後、または保証書を提示されない場合の修 理については、お買い上げの販売店またはティアック修 理センター ( 巻末に記載 ) にご相談ください。

修理によって機能を維持できる場合は、お客様のご要望 により有料修理いたします。

- ▲ 万一、故障が発生した場合は使用を中止し、お買い上げ の販売店またはティアック修理ヤンター (巻末に記載) までご連絡ください。
- 修理を依頼される場合は、次の内容をお知らせください。
	- 型名 型番 VR-04
	- o 製造番号 Serial No. ( 本体裏側の型名の下に7桁の数字で表示 )
	- ▲故障の症状 (できるだけ詳しく)
	- ▲お買い上げ年日日
	- お買い上げ販売店名

なお、本機の故障、もしくは不具合により発生した付随 的損害 ( 録音内容などの補償 ) の責については、ご容赦 ください。本機を使ったシステム内の記録メディアなど の記憶内容を消失した場合の修復に関しては、補償を含 めて当社は責任を負いかねます。

- お問い合わせ先については、巻末をご参照ください。
- 当社は、この製品の補修用性能部分 (製品の機能を維持 するために必要な部品 ) を製造打ち切り後 6 年間保有し ています。
- p 本機を廃棄する場合に必要となる収集費などの費用は、 お客様のご負担になります。

# <span id="page-7-0"></span>商標および著作権に関して

- TASCAMおよびタスカムは、ティアック株式会社の登録商標です。
- microSDHC Logo is a trademark of SD-3C, LLC.

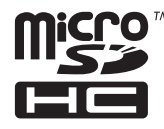

- p MPEG Layer-3 audio coding technology licensed from Fraunhofer IIS and Thomson Licensing.
- **p** Supply of this product does not convey a license nor imply any right to distribute MPEG Layer-3 compliant content created with this product in revenue-generating broadcast systems (terrestrial, satellite, cable and/ or other distribution channels), streaming applications (via Internet, intranets and/or other networks), other content distribution systems (pay-audio or audio-on-demand applications and the like) or on physical media (compact discs, digital versatile discs, semiconductor chips, hard drives, memory cards and the like).

An independent license for such use is required. For details, please visit http://mp3licensing.com.

- p Microsoft and Windows are either registered trademarks or trademarks of Microsoft Corporation in the United States and/or other countries.
- p その他、記載されている会社名、製品名、ロゴマークは各社の商 標または登録商標です。

# microSD カードについて

本機では、内蔵メモリーに加え、microSD カードを使った 録音や再生も行う事が可能です。

本機にて動作が確認された microSD カードのリストが、 TASCAM のウェブサイト (https://tascam.jp/jp/) に掲 載されています。本機の製品ページをご参照ください。も しくは、タスカム カスタマーサポートまでお問い合わせく ださい。( 音声 / 音楽 / ラジオの各録音ファイルは、取り扱 いが容易な microSD カードへの保存を推奨いたします。)

# 取り扱い上の注意

microSD カードは、精密にできています。

カードやスロットの破損を防ぐため、取り扱いに当たって 以下の点をご注意ください。

- 極端に温度の高い、あるいは低い場所に放置しないこと
- 極端に湿度の高い場所に放置しないこと
- 濡らさないこと
- p 上に物を載せたり、ねじ曲げたりしないこと
- 衝撃を与えないこと
- 緑音、再生状態やデータ転送などアクヤス中に、抜き差 しを行わないこと ( カード内のデータを破損させる恐れがあります。)
- 持ち運ぶ際、カードケースに入れて運ぶこと
- microSD カード内部を完全に消去する場合は、本機で 初期化してください。

# <span id="page-8-0"></span>各部の名称

# トップパネル

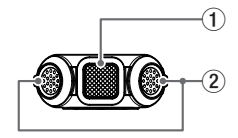

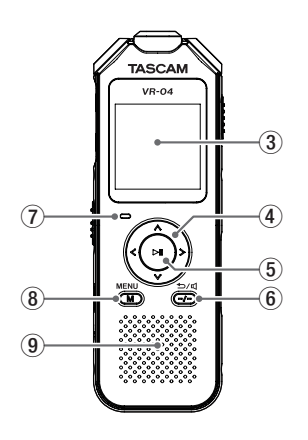

- 1 内蔵マイク (C) 内蔵モノラル録音マイク ( 単一指向性 ) ( インタービューモード時のみ使用します。)
- 2 内蔵ステレオマイク (L/R)
	- 高音質ステレオ録音マイク ( 単一指向性 )
	- **▲NC(ノイズキャンヤル)録音は、L チャンネルの** マイクからの録音になります。
- 3 ディスプレー

各種情報を表示します。

- (4) [ < / > / ∨ / ∧ 1 機能ボタン
- [ < / > ] : 戻る / 進む · 早戻し / 早送り ( 長押し)、 メニュー選択、移動 / 値変更
	- ▲ 録音 / 音楽ファイルの選択や各モードの設定中に、ボタンを 押すと " 前 "、または " 後 " に移動します。
	- ●音声や音楽の再生中にボタンを長押しすると " 早戻し (\*)"、また は " 早送り (\*)" を行います。
	- i FM ラジオを聴く際には、各放送局の周波数や登録された放送 局を選局します。
- p [ ∨ / ∧ ] : 音量調整、メニュー選択、移動 / 値変更
	- •音量調整は、[-/-](戻る / スピーカー) ボタン (6)) 押して、音量設定モードにしてから行います。( 録音 中は、音量調整できません。)

各種メニューやモード選択の際は、「選択・移動 / 値変更」 ができます。

⑤ [▶Ⅱ] (再生・録音 / 一時停止、決定 ) ボタン

停止中に押すと再生を開始し、再生中に長押しすると、 再生が停止します。

再生中、または録音中に押すと、一時停止します。

●各種メニューの選択中は、決定ボタンとして機能します。

#### 6 [-/-]( 戻る / スピーカー ) ボタン

- ●停止中、または再生中にボタンを押すと、音量設定 モードになります。
- (音量調節は、「V/∧1ボタン(4))で調節を行います。) ● また、停止中に長押しすると録音 / 音楽ファイルを収録
- するフォルダーを下記の順で選択 (繰り返し)できます。

#### $[\mathbb{A}] \rightarrow [\mathbb{B}] \rightarrow [\mathbb{C}] \rightarrow [\mathbb{D}] \rightarrow [\mathbb{D}] \rightleftharpoons [\mathbb{A}]$

- 録音中に押すと、その時点までの録音ファイルを保存 します。( 保存処理中の音声は、録音されません。) 保存後、録音は継続します。( 手動分割 )
- FM ラジオのプリセットモードに切り換える際、長押 しで使用します。
- 各種設定時には、[戻る] ボタンとして機能します。

#### (7) 動作表示インジケーター

録音 / 再生を開始すると LED ランプが点灯 (\*) します。

- o [ 赤 / 緑・点灯 ]:録音 / 再生中
- [ 赤 / 緑 · 点滅 ] : 録音 / 再生一時停止中
- 「消灯 】 | | | :停止中
	- \* 録音時のインジケーター表示を [ 録音 | FD 設定 ] で、"オン / オフ " が可能です。[\(27 ページを](#page-26-1)参照 )

充電中は、状態を下記の色で表示します。

- o [ オレンジ・点灯 ] :充電中
- o [ 消灯 ] :充電完了

#### *10 TASCAM VR-04*

- 8 [M] メニューボタン
	- ●停止中や動作中に押すと、各種設定メニューを表示 します。
	- ▲停止中にボタンを長押しすると、下記のメインメニュー を表示します。 「録音」/「音楽」/「FM ラジオ」/「設定」モード

[\(16 ページ「メインメニューについて」を参照 \)](#page-15-1)

o 音声 / 外部入力 /FM ラジオ録音、または録音一時停 止中に押すと、「Mark」ポイントを登録します。

最大 Mark 登録数 : 10 ポイント /1 ファイル ( 録音一時停止中に押すと、録音に復帰した際に 「Mark」ポイントを登録します。)

- o 再生中に長押しすると、登録した「Mark」ポイント を選択して、目的のポイントにジャンプや、登録ポ イントの削除ができます。
- 再生中に押すと、各種再生モード [\(32 ページ「再](#page-31-1) [生するには」を参照 \)](#page-31-1) の選択が行えます。
- 停止中にボタンを長押しすると、メインメニューを表示 します。

#### 9 内蔵モノラルスピーカー

再生用の内蔵スピーカーです。

( イヤホンを接続している場合は、音が出力されません。)

# <span id="page-10-0"></span>サイド / リアパネル

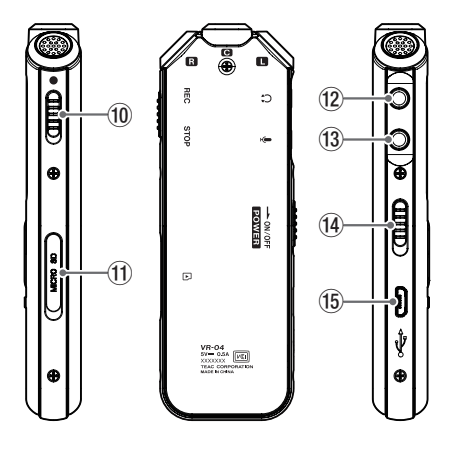

### 0 [0]( 録音 / 停止 ) スイッチ

スイッチを[0]側にスライドすると録音(\*)を開始します。 \* 本機が電源オフの状態でも、録音スイッチが"オン"すると起動 して録音を始めます。

スイッチを反対側にスライドすると、録音ファイルを 録音開始時のフォルダーに保存し、録音を終了します。

▲緑音中は、緑音 LED 設定が " オン " の場合に本機正 面の動作表示インジケーター (7) が点灯します。

### q microSD カードスロット

microSD カードの差し込み / 取り出し [\(12 ページ「microSD カードの挿入 / 排出」を参照 \)](#page-11-1)

### 注意

microSD カードの抜き差しは、電源オフの状態で行って ください。カード内のデータが破損する恐れがあります。

### (12) イヤホン端子 (黒)

付属のイヤホン (\*) を接続します。

- \* 付属品以外を使用する場合、3極のステレオイヤホンをお使いく ださい。( マイク付きの4極イヤホンは、使用できません。)
- (3) マイク / 外部入力端子 (黒)

φ3.5 mm(1/8") ステレオ入力 ( プラグインパワー対応 ) 外部マイク (\*) やメディアプレーヤーを接続して、録音 が可能です。

- \* 外部マイクは、付属していません。( マイク付きの4極イヤホンは、 使用できません。)
- o 外部入力を接続した際は、内蔵マイクから外部入力 に切り換わります。
- 外部入力は、ステレオマイクに対応しています。

#### 注意

録音中の外部入力の抜き差しは、お止めください。 ( 内蔵マイク、または外部入力に切り換えが、できなくな る場合があります。)

#### <span id="page-11-0"></span>14 電源スイッチ

電源オン・オフ

- ▲本機の雷源をリアパネルの → マーク側にスライド ( 長押し ) させ、オン / オフを行います。
- ●音声録音/予約録音中に、雷源スイッチをスライド(長 押し ) すると、ホールド機能がオンします。 [\(14 ページ「電源のオン / オフ」を参照 \)](#page-13-1)

### **16** microUSB 端子

付属の USB ケーブルを使用して、USB バスパワーを 持つ外部機器 ( パソコンなど ) の USB ポート (A type) に接続することで、本機の充電が行えます。 また、パソコンと接続して本機の録音データや音楽ファ イルの転送 / 保存 / バックアップが行えます。 [\(15 ページ「パソコンと接続」を参照 \)](#page-14-1)

# <span id="page-11-1"></span>microSD カードの挿入 / 排出

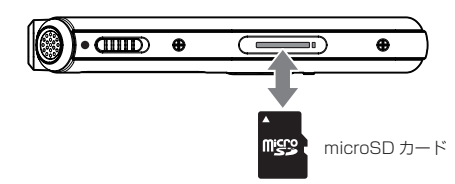

#### microSD カードの挿入

本機の電源がオフしていることを確認し、保護カバーを 外して、microSD カードを「カチッ」と音がするまで 差し込みます。

#### microSD カードの排出

microSD カードの排出時は、本機の電源がオフしてい ることを確認して、カードを軽く押し込んでから離すと 手前に出てきます。

### 注意

- i microSD カードは、付属しておりません。
- i microSD カードの抜き差しは、電源オフの状態で行っ てください。カード内のデータを破損させる恐れがあり ます。
- i microSD カードを抜き取る際、カードが勢いよく飛び 出る場合が有りますので、取り扱いに注意してください。
- i microSD カードの容量は、32GB まで対応しています。
- i 初めて microSD カードを使用する際は、必ず本機で初 期化を行ってください。必要なフォルダーを生成します。 [\(53 ページ「初期化設定」を参照 \)](#page-52-1)

### <span id="page-12-0"></span>電源の準備

本機は、内蔵バッテリーにリチウムイオン充電池を使用し ています。

お買い上げ後にはじめて使用するとき、または長期間使用 しなかったときは、充電をしてからご使用ください。

### パソコンと接続して充電する

図のように、起動しているパソコンと本機を付属の USB ケーブルを使って接続します。

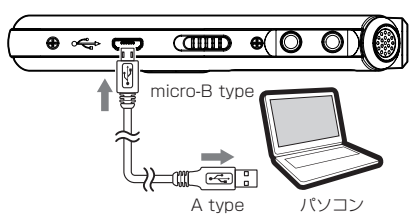

### 市販の USB 充電器を使用して充電する

市販の USB 充電器 (\*) を使用して充電する場合、下記の USB 充電器のどちらかをご用意ください。

- USB 端子付き充電器 : A type ( 付属の USB ケーブルを使用 )
- USB ケーブル付き充電器 : micro-B type
- \* USB 用電源の出力は、DC 5V で、0.5A 以上の出力が必要です。

● 充電中は、本機の動作表示インジケーターがオレンジに 点灯し、画面上の電池アイコン" ■ コ"の目盛りが増減 を繰り返しながら、充電中をお知らせします。 充電が完了すると電池アイコンの増減が停止して、動作 表示インジケーターが消灯します。

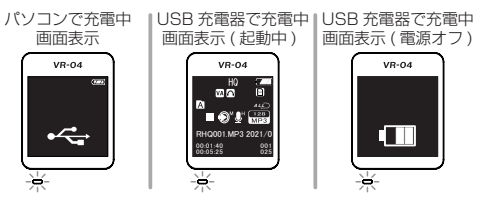

- パソコンと接続中は、充電とストレージ機能が優先され 本機器での再生、録音の動作はしません。
	- 木機の画面に " ~ "のアイコンが表示します。
- USB 充電器で充電中に本機の録音、または再生操作は、 可能 (\*) です。
- 電源オフで充電が完了した際、" 充電完了 " と画面に表 示します。

### メモ

パソコンとの接続は、付属の USB ケーブル (\*) を使用し て、USB ハブを経由せずに直接、接続してください。 \* 市販のUSBケーブルをご使用になる場合、高品質(USB規格認証品) のケーブルや、出来るだけ短いケーブルを使用してください。

<span id="page-13-1"></span><span id="page-13-0"></span>電源のオン / オフ

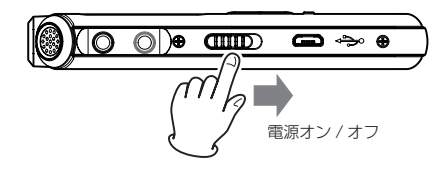

#### 電源オンする場合

電源スイッチ (r) を矢印側にスライド ( 長押し ) させて、 オン / オフを行います。

画面に "TASCAM"(\*) と表示されるまで、スイッチを保 持すると電源オンの状態になります。

\* 予約録音を設定していない場合、起動画面は通常で表示されま す。( 予約録音については[、28 ページ「予約録音設定」を参](#page-27-1) [照](#page-27-1)してください。)

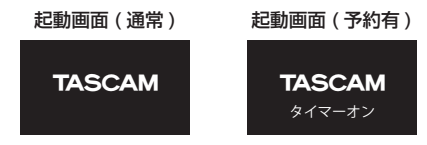

#### 電源オフする場合

本機の起動中 (緑音中を除く)に、電源スイッチ (個) を 矢印側にスライド ( 長押し ) させて、画面に "Good bye" と表示されるまで、スイッチを保持すると電源がオフします。

#### ホールド機能 ( 誤動作防止 ) を設定 / 解除する場合

音声緑音 / 予約録音中に、電源スイッチ (個) をスライド ( 長押し ) すると、ホールド機能がオンします。

ホールド中は、画面に" !" ホールドアイコンを表示し、 電源スイッチ・録音 / 停止スイッチ以外のボタン操作が 無効になります。

" n " ホールドアイコンの表示中に、電源スイッチ (何) をスライド ( 長押し ) すると、ホールド機能を解除します。

#### メモ

- 音声録音を停止すると、ホールド機能は自動的に解除し ます。
- i 予約録音中にホールド機能を解除するには、電源スイッ チ (何) をスライド (長押し) して、解除してください。

<span id="page-14-1"></span><span id="page-14-0"></span>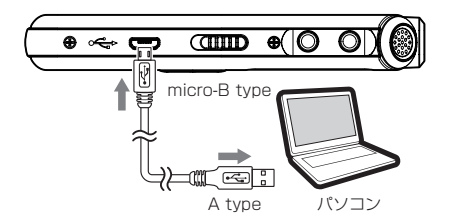

図のように、起動しているパソコンと本機を付属の USB ケーブルを使って接続します。

また、パソコンと接続すると大容量 USB デバイスとして、 録音データや音楽ファイル (\*) の転送 / 保存 / バックアップ が行えます。

- \* 本機で再生可能な音楽ファイルは、下記のファイルフォーマット になります。
	- [MP3、WAV、AAC、WMA]

[\(58 ページ「仕様 / 定格」を参照 \)](#page-57-1)

### 注意

- i パソコンとの接続は、USB ハブを経由せずに直接接続 してください。
- パソコンと接続中は、本機の画面に " ~ " のアイコン を表示します。

# 本機のフォルダー構造

Windows PC を例 (\*) に本機のフォルダー構造を以下に示し ます。

\* 例として microSD カードが、本機に装着されている場合を示します。

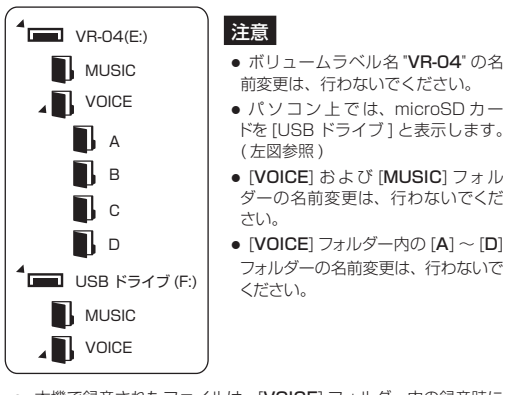

- 本機で録音されたファイルは、「VOICEI フォルダー内の録音時に 選択した[A、B、C、D] フォルダー ( 内蔵メモリー、または microSD カード) のいずれかに保存されます。(\*)
- 音楽ファイルは、[MUSIC] フォルダー内にコピーして、お聞き ください。(\*)
	- \* 上記のフォルダー構造以外のフォルダーの追加はできません。 また、本機で作成されたフォルダー以外の認識はできません

### <span id="page-15-0"></span>音楽ファイルの取り込み方法

- **1.** パソコンを起動している状態で、付属の USB ケーブル 経由で本機と接続します。
- **2.** 本機の電源をオンにします。
- **3.** パソコンが本機を大容量 USB デバイスとして認識後、 パソコン上で本機のドライブ名 [VR-04]が表示されます。 そのドライブ内の [MUSIC] フォルダーを開きます。
- **4.** 開いた [MUSIC] フォルダー内に、音楽ファイル (\*) を 置きます。
	- \* 本機で再生可能な音楽ファイル[\(58 ページ「仕様 / 定格」](#page-57-1) [を参照](#page-57-1) )
- **5.** 本機に音楽ファイルの取り込みが完了後、パソコンから 本機の取り出し (USB メモリーの安全な取り外し作業 ) を行い、パソコンと本機を接続している USB ケーブル を外してください。
- **6.** 以上で、本機への音楽ファイルの取り込みは完了です。

### メモ

microSD カードに音楽ファイル (\*) を取り込む場合は、 39ページ「音楽ファイルの再生設定」、41ページ 「microSD カード内の音楽ファイルの再生」を参照してく ださい。

\* microSD カードを初めて使用する場合、本機でフォーマット を行う必要が有ります[。\(53 ページ「初期化設定」を参照 \)](#page-52-1)

<span id="page-15-1"></span>メインメニューについて

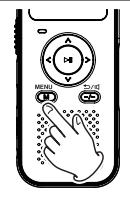

本機の停止中に [M] メニューボタン (8) を長押しすると、 画面にメインメニューが表示します。 メインメニューから下記の 4 モード設定が可能です。

**●「音声|/「音楽|/「FM ラジオ|/「設定| モード** ( モード選択は、[ < / > ] ボタン (4) で選択します。)

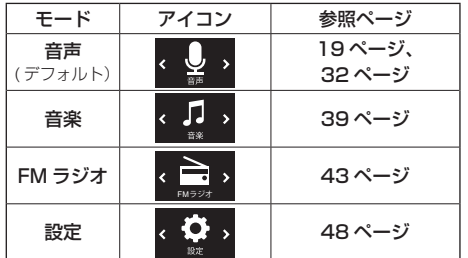

[M] メニューボタン (8) でモードを決定します。メインメ ニューから復帰するには、[-/-]( 戻る / スピーカー ) ボタン (6) を押すと、停止中の画面に戻ります。

# <span id="page-16-0"></span>日時の初期設定

本機をご購入後に初めて起動した場合や、現在日時と異な る場合に下記手順で、日時設定 (\*) を行います。 \* 時計の誤差 : 約± 150 秒 / 月

### メモ

設定中は、いつでも [-/-](戻る / スピーカー) ボタン (6)) を押すことで、1 つ前の画面に戻ります。また、[M] メ ニューボタン (8) を長押しすると、メインメニューに戻 れます。

[16 ページ「メインメニューについて」を参照](#page-15-1)し、[ 設定 ] 干ードを選択し、[▶Ⅱ] ボタン (6)) を押します。

設定モード画面

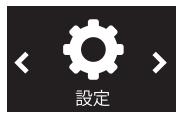

1. 設定メニューを表示しますので、「∨ / ∧ 1 ボタン (4)) で 「 日時設定 ] を選択し、 [▶ Ⅱ ] ボタン (5) を押します。

#### 設定メニュー画面

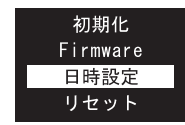

**2.** 次に日時設定のモードメニューを表示します。 モードメニューから目的の項目を [ ∨ / ∧ ] ボタン (4) で選択し、[▶Ⅱ] ボタン (5) で決定します。

> モードメニュー ( 日時設定画面 )

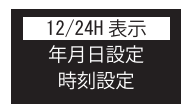

**3.** [12H/24H 表示 ] を選択し、[12H] または [24H] を [ ∨ / ∧ ] ボタン (4) で選択します。

12H/24H 表示画面

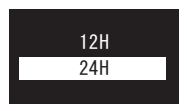

- **4. [▶Ⅱ**]ボタン(6))で決定します。決定後、モードメニュー に戻ります。
- **5.** 続けて、モードメニューから「Ⅴ/∧ 1ボタン(4))で、 [年月日設定]を選択し, [▶Ⅱ]ボタン (5) で決定します。

**6.** 年月日設定画面で [ 年 ] 表示が、ハイライト表示します。

年月日設定画面

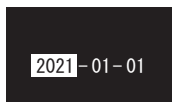

- **7.** [∨/∧]ボタン(4)] 押すと、数字が増減しますので、[年] (または 「月 1、 「日 1) の数字を選択します。
- **8.** [ < / > ] ボタン (4) を押して、次の項目に移動します。 手順 7. を繰り返して、「月1、「日1の設定を行います。
- **9.** 年、月、日の設定が完了したら、[▶Ⅱ] ボタン (6) で、 決定します。決定後、モードメニューに戻ります。
- **10.** 続けて、モードメニューから [ ∨ / ∧ ] ボタン (4) で [時刻設定]を選択し、[▶Ⅱ] ボタン (5) で決定します。
- **11.** 時刻設定画面で [ 時間 ] 表示が、ハイライト表示します。

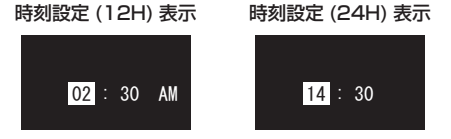

- **12.** [ ∨ / ∧ ] ボタン (4) 押すと、数字が増減しますので、 [ 時間 ]( または [ 分 ]) の数字を選択します。
- **13.** [ 時間 ] の設定が終わったら、[ < / > ] ボタン (4) を 押して、「分 ] の項目に移動し、手順 12. の方法で「分 ] の設定を行います。([12H] 表示を選択していた場合、 [AM]、または [PM] を選択してください。)

**14.** 時刻の設定が完了したら、[▶Ⅱ] ボタン (6)) で決定し ます。決定後、モードメニューに戻ります。

メモ

[年月日設定]、または [時刻設定]の設定途中で、[▶Ⅱ] ボタン(5) を押して、モードメニューに戻った場合、 そこまでの情報を日時設定に反映します。

**15.** モードメニューから、[-/-]( 戻る / スピーカー ) ボタン (6) を押して、設定メニューに戻ります。

### 設定メニュー画面

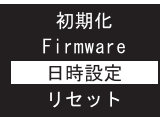

**16.** 設定メニュー内の [ 戻る ]、または [-/-]( 戻る / スピー カー ) ボタン (6) を押すと [ 設定 ] モードに戻ります。

設定モード画面

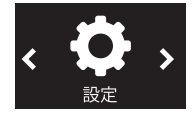

以上で、日時設定は完了です。

停止画面に復帰するには、[-/-](戻る/スピーカー)ボタン(6) を押すと戻ります。

### <span id="page-18-1"></span><span id="page-18-0"></span>録音するには

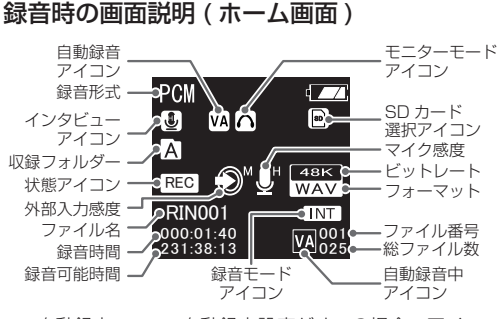

- p 自動録音 アイコン : 自動録音設定がオンの場合、アイコン を表示します。[\(26 ページ「自動録](#page-25-1) 音 (音声認識)設定 | を参照)
- 録音形式 : [PCM/NC/HQ/SP/SLP/INTER VIEW] [\(25 ページ「録音形式設定」](#page-24-1) [を参照 \)](#page-24-1)
- インタビュー アイコン : 録音形式で [INTER VIEW] を選択し ていると表示します。
- 収録フォルダー : 録音ファイルの保存先フォルダー
- 状態アイコン : 実行中の状態をアイコンで表示
	- 停止中の状態アイコン[■1は、フォルダー にファイルがない場合、表示されません。
- p 外部入力感度 アイコン : 外部入力録音を行う際の外部入力感度を 表示します[。\(24 ページ「外部入力感](#page-23-1) 度設定| を参照)
- ファイル名 : 録音中のファイル名
- 緑音時間 : 緑音中の経過時間
- 緑音可能時間 · 残りの緑音可能時間
- モニターモード : モニター設定で "オン " にすると表示し アイコン ます。 [\(27 ページ「モニター設定」](#page-26-2) [を参照 \)](#page-26-2)
- $\bullet$  SD カード 選択アイコン : 保存先を microSD カードに選択してい る場合に表示します。
- マイク感度 アイコン : 録音を行う際のマイク感度を表示します。 [\(24 ページ「マイク感度設定」を参照 \)](#page-23-2)
- ビットレート : 録音を行う際のビットレートを表示します。 [\(25 ページ「録音形式設定」を参照 \)](#page-24-1)
- フォーマット : 録音を行う際のフォーマット形式を表示 します。 [\(25 ページ「録音形式設定」](#page-24-1) [を参照 \)](#page-24-1)
- ファイル番号 : 録音中のファイル番号
- 総ファイル数 : フォルダー内のファイル数
- ▲ 自動録音中 アイコン : 自動録音中は、[VA] と表示します。 無音になるとアイコンが点滅し、 緑音 の一時停止を知らせます。
- 緑音モード アイコン : 音 声 (NC 形 式 )/INTER VIEW/ 外 部 入力 /FM ラジオの録音中に、[NC]/ [INT]/[EXT]/[FM] と表示します。 [\(22 ページ「録音モードアイコン](#page-21-1) [について」を参照 \)](#page-21-1)

# <span id="page-19-1"></span><span id="page-19-0"></span>録音操作

- **1.** 本機を起動させ [ ホーム画面 ] を表示 させます。( 右図 A)
- 本機が電源オフの状態でも、[●]スイッチ(10) を " オン " すると、起動して録音を始めます。 ( 右図 B)
- 「ホーム画面 ] が表示されてない時は、[M] メニューボタン (8) を長押しして、メイン メニューを表示させてから [ 音声 ] モード を選択します。( 右図 1 -2)
- 録音開始前に 23 ページの[録音設定] を行ってください。([ 録音設定 ] は、前回 の設定を引き継ぎます。)
- **2.** 次に、[-/-]( 戻る / スピーカー ) ボタ ン (6) を長押しして、録音ファイルの 保存先を [ ■ ] ~ [ ■ ] フォルダーか **ら選択します。(右図3)**
- [-/-](戻る / スピーカー) ボタン (⑥) を長 押しする毎に、選択フォルダー (\*) が、順 に切り換わります。
- microSD カード、または本体メモリーへ の切り換えは、「保存場所設定1を参照して ください。([P.51\)](#page-50-1)

\* [ (MUSIC)] フォルダーには、保存で きません。 3) フォルダー選択

- [ 2 ] ~ [ 2 ] フォルダーには、最大 [99] ファイル× 4 フォルダー ( 合計 396 ファ イル ) まで保存できます。
- [ 録音形式] を変更する場合、[23 ページ](#page-22-1) [「録音設定」を参照](#page-22-1)してください。

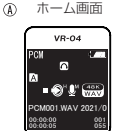

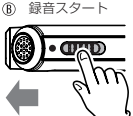

メニューボタン

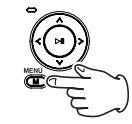

音声モード選択

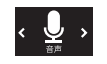

**3.** [●] スイッチ (偷) を録音側 [●] にスラ イドすると、録音がスタートします。 ( 右図 4)

● 緑音がスタートすると緑音中は、画面に [REC] アイコンを表示します。

録音 LED 設定 (\*) が " オン " の場合、動作 表示インジケーターが「赤1に点灯します。6)動作中インジケーター ( 右図 5)

\* 録音 LED 設定は、システム設定を参照し てください。([P.27\)](#page-26-1)

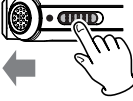

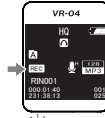

- 本機上部にあるマイクを録音する音源の方 向に向けてください。
- **録音中に [▶ ||]** ボタン (5) を押すと、録音 が一時停止します。再度、ボタンを押すと ®録音一時停止 録音が再開します。(右図 6)
- 録音の一時停止中は、画面に [11] アイコン が表示され、録音 LED 設定が " オン " の 場合、動作表示インジケーターが「赤1に 点滅します。(右図(7))
- **4.** 緑音を終了するには、[●] スイッチ (10) を反対側にスライドすると録音を終了し、 緑音ファイルを手順 2. で選択したフォ ルダーに保存します。(右図 8)

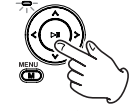

(7) 動作中インジケーター

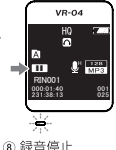

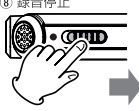

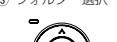

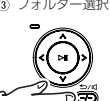

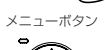

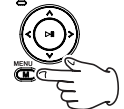

- **5.** 録音が終了すると動作表示インジケーターが消灯します。
- 保存データが使用可能なメモリー容量(\*) を超えた場合、保存場 所が切り換わります。
	- \* 木休 · 8GB. microSD カード · 32GB(最大) ( 本体の内蔵メモリーの使用可能領域は、表示容量より少なくな ります。)
- microSD カードをセットして、「保存場所 1を [SD カード ] に 設定し、録音を開始した際に microSD カードのメモリー残量が 無くなった場合は、録音を一時停止して [ 保存場所 ] を [ 本体 ] に自動的に切り換えて、録音を再開します。
- microSD カードをセットして、「保存場所1を「本体1に設定 し、録音を開始した際に本体のメモリー残量が無くなった場合は、 録音を一時停止して [ 保存場所 ] を [SD カード ] に自動的に切り 換えて、録音を再開します。
- 録音データが [ 保存場所 ] の内蔵メモリー、および microSD カー ドの両方のメモリー容量を超えた場合、画面に " メモリー容量無 し " と表示し、録音を停止します。 その場合、録音ファイルの一部をパソコンに保存し、保存後に本

機から不要になった録音ファイルを削除し、メモリー容量を確保 してください。

● 録音中は、誤動作防止により電源をオフにできません。電源を オフにする場合は、手順 4. を参考に一旦、録音を停止してから、 電源をオフしてください。

<span id="page-20-0"></span>メモ

- 自動録音 (音声認識) の設定がオンになっていると、本 機が音声に反応するまで録音がスタートしません。 自動録音の設定は[、26 ページ「自動録音 \( 音声認識 \)](#page-25-1) [設定」を参照し](#page-25-1)てください。
- i 録音中に [-/-]( 戻る / スピーカー ) ボタン (6) を押すと、 その時点までの録音ファイルを手順 2. で指定したフォ ルダーに保存され、次の新しいファイルに録音を開始し ます。(手動分割)。
- 緑音中に保存場所 ([ 本体 ] ⇄ [SD カード ]) が、自動的 に切り換わると、保存先のフォルダーは、切り換わる前 と同じフォルダー名 ([ ■ ] であれば [ ■ ]) に録音が継 続されます。

また、保存先のフォルダーに作成される録音ファイル名 は、連番 ( 例 : [PCM005] → [PCM006]) ではなく 通常の録音ファイルと同じ方式となります。

# <span id="page-21-1"></span><span id="page-21-0"></span>録音モードアイコンについて

音声 (\*)/INTER VIEW/ 外部入力 /FM ラジオの各録音中に、 それぞれの録音モード中のアイコン ([NC]/[INT]/[EXT]/ [FM]) を画面に表示します。

\* 録音形式で [NC] を選択時

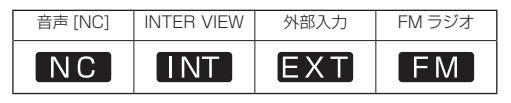

# [Mark] ポイントの登録

● 音声 (INTER VIEW 含む)/ 外部入力 /FM ラジオの録音 中に [M] メニューボタン (8) を押すと、[Mark] ポイン トを登録します。

最大 Mark 登録数 : 10 ポイント (\*)/1 ファイル \* [Mark] ポイントを 10 ポイント以上、登録しようとすると、画 面に [Full] を表示して、それ以上のポイントは登録できません。

● 録音一時停止中に押すと、録音に復帰した時に [Mark] ポイントを登録します。

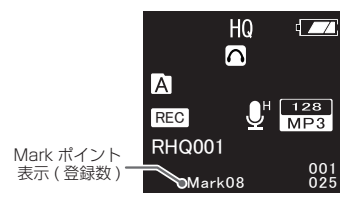

# <span id="page-22-1"></span><span id="page-22-0"></span>録音設定

録音時の設定 (\*) を行います。

- \* 例として [ 録音形式 ] の設定方法を示します。
- [20 ページ](#page-19-1) [ 録音操作] の手順 2. を参考  $|E \times \hat{B}| = \sum_{i=1}^{n} |E \times \hat{B}|^2$ フォルダーのいずれかを選択します。

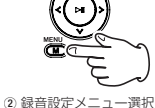

① メニューボタン

外部入力感度 録音形式 自動録音 録音 LED

#### メモ

停止状態から下記操作を行ってください。

- **1.** [M]メニューボタン(8) を押して、 設定メニューを表示します。(右図①)
- 2. [ ∨ / ∧ ] ボタン (4) で、設定メニュー3[▶ II] ボタンで決定 から緑音形式を選択し、[▶ Ⅱ1 ボタン (5) で決定します。( 右図 2、3)
- 手前の操作に戻るには、[-/-](戻る / スピー カー ) ボタン (6) を押すと 1 つ前の画面に 戻ります。

### メモ

[</> ) ボタン (4) でも、設定メニュー の選択ができます。

[ > ] : 進む / [ < ] : 戻る

- **3.** 選択した録音形式のモードメニュー を表示します。( 右図 4)
- **4.** モードメニューから希望する録音モード を[∨/∧]ボタン(4)で選択し、[t9] ボタン (5) で決定します。( 右図 5)

4 モードメニュー選択 **PCM NC** 

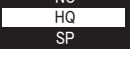

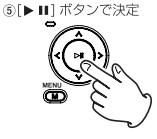

- **5.** 必要な項目設定が完了するまで、手順 2. から手順 4. を 繰り返します。
- **6.** 設定メニューを終了するには、[-/-]( 戻る / スピーカー ) ボタン (6) を押す、または設定メニュー内の [ 戻る ] で、 設定メニューを閉じます。
- 緑音設定の設定メニューやモードメニュー設定は、下記表を参照 してください。

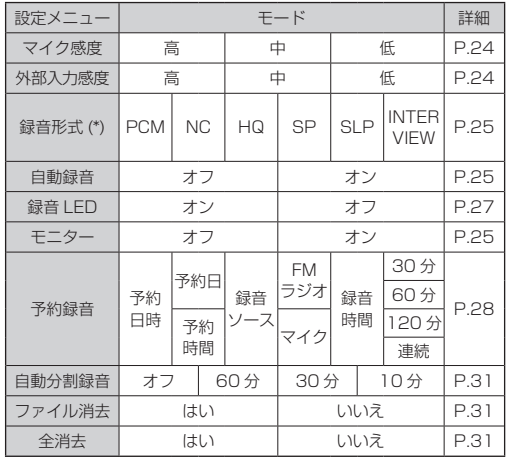

### <span id="page-23-2"></span><span id="page-23-0"></span>マイク感度設定

録音を行う際のマイク感度を 3 段階で設定できます。

- **1.** [23 ページ](#page-22-1)の[録音設定]を参考に設定メニューの [ マイク感度 ] を開きます。
- **2.** [ マイク感度 ] 内のモードメニューから、目的の項目を [ Ⅴ / ∧ ] ボタン (4) で選択し、[▶ Ⅱ ] ボタン (6) で決 定します。

#### マイク感度選択画面

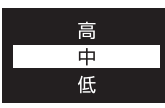

● マイク感度の内容は、下記表を参照してください。

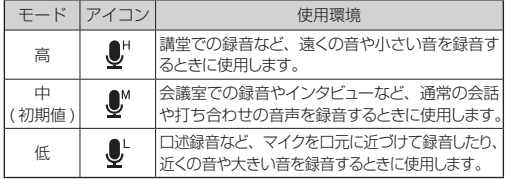

**3.** 決定後、[ 録音設定 ] の設定メニューに戻ります。

● 設定メニュー内の [ 戻る ]、または [-/-]( 戻る / スピー カー ) ボタン (6) を押すと停止状態の画面に戻ります。

# <span id="page-23-1"></span>外部入力感度設定

外部入力録音を行う際の入力感度を 3 段階で設定できます。

- **1.** [23 ページ](#page-22-1)の[録音設定]を参考に設定メニューの [外部入力感度] を開きます。
- **2.** [ 外部入力感度 ] 内のモードメニューから、目的の項目を [ Ⅴ / ∧ ] ボタン (4) で選択し、[▶ Ⅱ ] ボタン (6) で決 定します。

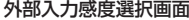

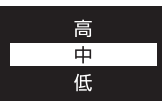

● 外部入力感度の内容は、下記表を参照してください。

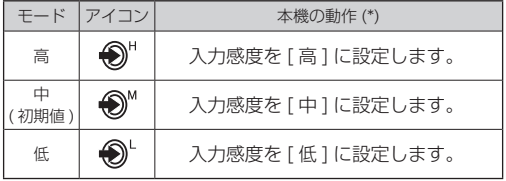

\* ご利用する機器に合わせて感度を設定してください。

- **3.** 決定後、[ 録音設定 ] の設定メニューに戻ります。
- 設定メニュー内の [ 戻る ]、または [-/-]( 戻る / スピー カー ) ボタン (6) を押すと停止状態の画面に戻ります。
- 外部入力で録音中は、画面に [FXT] アイコンを表示します。 [\(22 ページ「録音モードアイコンについて」を参照 \)](#page-21-1)

<span id="page-24-0"></span>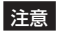

- 内蔵マイク (1)/2) で録音している時は、外部入力端子 (個) に外部機器を接続しないでください。録音中のファ イルに影響が出ます。 また、外部入力端子 (個) に外部機器を接続した場合。 画面上の外部入力感度アイコン" ♪ "が点滅し、異常 をお知らせします。
- 外部入力端子 (個) に差し込んだ 外部機器の端子を抜かないでください。 録音中のファイルが無音録音になります。
- 外部入力端子 (個) が外れた際に録音モードアイコンが、 下図のように表示されます。

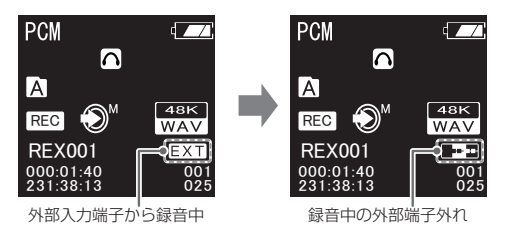

• 外部マイク / 外部再生機器を外部入力端子 (f3) に接続 している間は、内蔵マイクは動作しません。

### <span id="page-24-1"></span>録音形式設定

録音を行う際の録音形式の設定を行います。

- **1.** [23 ページ](#page-22-1)の[録音設定]を参考に設定メニューの [ 録音形式 ] を開きます。
- 録音形式は、以下の 6 種類から選択できます。 [PCM / NC / HQ / SP / SLP / INTER VIEW]
- **2.** [録音形式]内のモードメニューから、目的の形式を[∨/∧] ボタン (4) で選択し、[▶Ⅱ] ボタン (5) で決定します。
- SP/SLP モードは、長時間録音が優先のため、録音品 質が低くなります。

大事な録音を行う際は、HQ モード以上、または周りの 騒音ノイズを軽減して、録音を行う際には NC モード (ノイズキャンヤル)で、緑音することを推奨します。

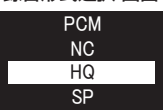

録音形式選択 画面

o 初期設定は、[HQ] になっています。

メモ

- i 録音形式の内容は、[59 ページ「録音形式 / 録音時間](#page-58-0)  [\( 参考値 \)」を参照](#page-58-0)してください。
- 外部入力端子に接続して録音を開始すると、設定に関係 なく[EXT] モードで録音されます。

# <span id="page-25-1"></span><span id="page-25-0"></span>自動録音 ( 音声認識 ) 設定

録音を行う際に、音声に反応して自動で録音のスタート、 または録音の一時停止を行います。

### メモ

大事な録音を行う際は、自動録音をオフにしてください。

- **1.** [23 ページ](#page-22-1)の[録音設定]を参考に設定メニューの [ 自動録音 ] を開きます。
- **2.** [ 自動録音 ] 内のモードメニューから、目的の項目を [ ∨ / ∧ ] ボタン (4)) で選択し、[▶ ||1] ボタン (5)) で決 定します。

#### 自動録音選択 画面

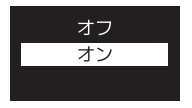

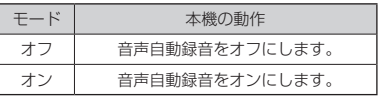

- **3.** 決定後、[ 録音設定 ] の設定メニューに戻ります。
- 設定メニュー内の [ 戻る ]、または [-/-]( 戻る / スピー カー ) ボタン (6) を押すと停止状態の画面に戻ります。

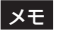

- 自動録音設定が " オン " の場合、画面上に自動録音 [ 12] アイコンを表示します。また、自動録音中は、自動録音中 「WAIアイコンを表示します。
- · 無音になると自動録音中 [ Ma ] アイコンが点滅し、録音 を一時停止します。 その際、録音 LED 設定が " オン " の場合、動作表示イン ジケーターも [ 赤 ] に点滅します。

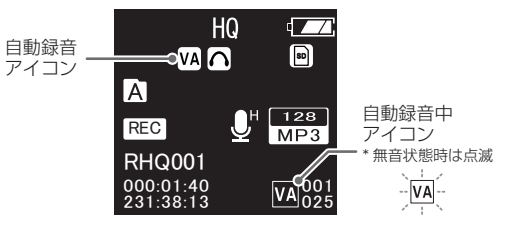

### <span id="page-26-1"></span><span id="page-26-0"></span>録音 LED 設定

録音中の動作表示インジケーターのLED 点灯を設定します。

- **1.** [23 ページ](#page-22-1)の[録音設定]を参考に設定メニューの [ 録音 LED] 表示します。
- **2.** [ 録音 LED] 内のモードメニューから、目的の項目を [ Ⅴ / ∧ ] ボタン (4) で選択し、[▶ Ⅱ ] ボタン (6) で決 定します。

#### 録音 LED 設定画面

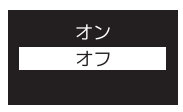

- **3.** 決定後、[ 録音設定 ] の設定メニューに戻ります。
- 設定メニュー内の [ 戻る ]、または [-/-]( 戻る / スピー カー ) ボタン (6) を押すと停止状態の画面に戻ります。

### <span id="page-26-2"></span>モニター設定

イヤホンから録音中の音声が聞こえるように設定します。 ( 内蔵スピーカーからは、音がでません。)

- **1.** [23 ページ](#page-22-1)の[録音設定]を参考に設定メニューの [ モニター ] を開きます。
- **2.** [ モニター ] 内のモードメニューから、目的の項目を [ V / Λ ] ボタン (4)) で選択し、[▶ Ⅱ ] ボタン (5) で決 定します。 モニター選択 画面

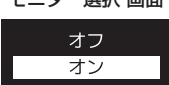

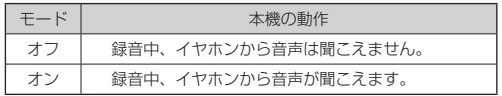

- [ モニター ] が " オン " の場合、画面上にモニター [ △ ] アイコンを表示します。(初期設定は、「オン1になって います。)
- **3.** 決定後、[ 録音設定 ] の設定メニューに戻ります。
- 設定メニュー内の [ 戻る ]、または [-/-]( 戻る / スピー カー ) ボタン (6) を押すと停止状態の画面に戻ります。
- 録音時のモニター音量は、マイク感度により異なります。

# <span id="page-27-1"></span><span id="page-27-0"></span>予約録音設定

設定した日時と選択したソース ( 音声、FM ラジオ ) で、 自動的に録音を開始します。

### 注意

- i 予約録音を行う前に、[ システム設定 ] から本機の日時 設定を行ってください。(54ページ「日時設定」を参照)
- 雷源がオフ状態でも予約録音を設定している場合、指定 時刻に電源がオンになり、予約録音を開始します。
- i 予約録音では、録音スイッチを [REC] 側にしておく必要 はありません。
- **1.** [23 ページ](#page-22-1)の[録音設定]を参考に設定メニューの [ 予約録音 ] を開きます。
- **2.** [ 予約録音 ] 内のモードメニューから、目的の項目を [ V / Λ ] ボタン (4) で選択し、[▶ II] ボタン (5) で決 定します。 予約録音画面

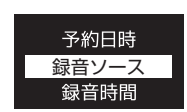

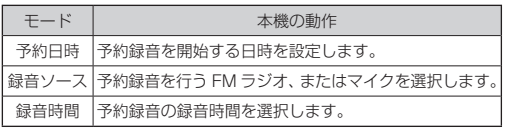

### 予約録音 - 予約日時設定

予約録音の希望日時の設定を行います。

- **1.** [28 ページ](#page-27-1)の [ 予約録音設定 ] を参考に、[ 予約日時 ] を選択します。
- **2.** その状態で [▶ ||] ボタン (5) を押すと、[ 予約日 / 予約 時間1画面を表示します。

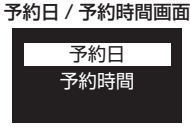

- **3.** [ 予約日時 ] 内のモードメニューから、目的の項目を [ ∨ / ∧ ] ボタン (4)) で選択し、[▶ ||1] ボタン (5)) で決 定します。
- **4.** [ 予約日 ] を選択すると、[ 年月日 ] 設定画面になり、[ 年 ] 表示がハイライト表示します。

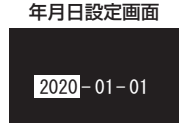

- **5.** [∨/∧]ボタン(4)) 押すと、数字が増減しますので、[年] ( または [ 月 ]、[ 日 ]) の数字を選択し、[ </> ] ボタン (4) を押して、次の項目に移動します。
- **6.** 手順 5. を繰り返して、[ 月 ]、[ 日 ] の設定を行います。

- **7.** [年月日 ] 設定を完了後、[▶ Ⅱ ] ボタン (⑤) で決定します。 12. [ 予約時間 ] が完了したら、[▶ Ⅱ ] ボタン (⑤) で決定し 決定後、モードメニューに戻ります。
- **8.** 続けて、モードメニューから [ Ⅴ / ∧ ] ボタン (4) で [予約時間 ] を選択し、[▶Ⅱ] ボタン (5) で決定します。
- **9.** [ 予約時間 ] 設定画面で [ 時間 ] 表示が、ハイライト表示 します。

時刻設定 (12H) 表示 時刻設定 (24H) 表示

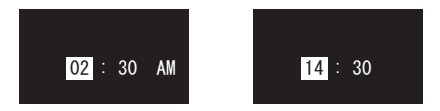

- **10.** [ ∨ / ∧ ] ボタン (4) 押すと、数字が増減しますので、 [ 時間 ]( または [ 分 ]) の数字を選択します。
- **11.** [ 時間 ] の設定が終わったら、[ < / > ] ボタン (4) を 押して、「分1の項目に移動し、手順 10.の方法で「分1 の設定を行います。([12H] 表示を選択していた場合、 [AM]、または [PM] を選択してください。)

#### メモ

[年月日設定]、または [ 時刻設定 ] の設定途中で、[▶Ⅱ] ボタン(5) を押して、モードメニューに戻った場合、 そこまでの情報を日時設定に反映します。

- ます。
- **13.** 決定後、モードメニューに戻ります。
- **14.** モードメニューから、[-/-]( 戻る / スピーカー ) ボタン (6) を押して、[ 予約録音 ] の設定メニューに戻ります。
- [ 予約録音 ] の設定メニューから [-/-]( 戻る / スピー カー ) ボタン (6) を押すと停止状態の画面に戻ります。

### 予約録音 - ソース設定

予約録音を行う FM ラジオ、またはマイク ( 外部入力 ) 録音のどちらかの選択をします。

- **1.** [28 ページ](#page-27-1)の [ 予約録音設定 ] を参考に、[ 録音ソース ] を選択し、[t9] ボタン (5) 押します。
- **2.** [ 録音ソース ] の選択画面を表示します。

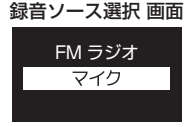

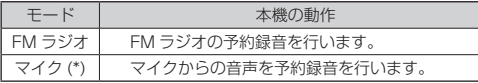

\* 外部入力端子 (e) を接続していた場合、外部入力録音となります。

- **3.** 選択画面から、目的の項目を [∨/∧] ボタン (4) で選択し、 [t9] ボタン (5) で決定します。(FM ラジオの場合、登 録した放送局の番号を選択します。)
- FM ラジオを録音する際は、事前に放送局のチャンネル登録を行っ てください。[\(43 ページ「ラジオ設定」を参照](#page-42-1) )
- **ラジオ放送の録音形式は、HQ 録音 (MP3/128 kbps) のみとな** ります。
- 録音したファイルは、「録音操作 1[\(20 ページ](#page-19-1)) で、選択したフォ ルダーに保存されます。
- **4.** 決定後、[ 予約録音 ] のモードメニューに戻ります。
- [ 予約録音 ] のモードメニューから [-/-]( 戻る / スピー カー ) ボタン (6) を押すと停止状態の画面に戻ります。

### 予約録音 - 録音時間設定

予約録音の録音時間を選択します。

- **1.** [28 ページ](#page-27-1)の [ 予約録音設定 ] を参考に、[ 録音時間 ] を選択し、[t9] ボタン (5) 押します。
- **2.** [ 録音時間 ] の選択画面を表示します。

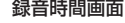

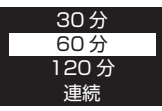

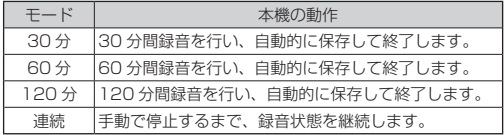

- **3. 選択画面から、目的の項目を [ ∨ / ∧ ] ボタン (4)) で選択** し、[▶Ⅱ] ボタン (5)) で決定します。
- 予約録音中は、録音ファイルの手動 / 自動分割はできません。
- 予約録音中に録音を停止 (\*) するには、[▶Ⅱ] ボタン (6) を長押 ししてください。

\* それまでの録音内容を保存して、録音を停止します。

- 予約録音を設定している場合、電源オンの起動画面に ロゴ表示 "TASCAM" と " タイマーオン " を表示します。
- **4.** 決定後、[ 予約録音 ] のモードメニューに戻ります。
- [ 予約録音 ] のモードメニューから [-/-]( 戻る / スピーカー) ボタ ン (6) を押すと停止状態の画面に戻ります。

# <span id="page-30-1"></span><span id="page-30-0"></span>自動分割録音設定

設定した分割時間で、録音ファイルを保存します。 録音ファイルは、録音を継続しながら、分割時間で別ファ イルとして保存 (\*) します。

\* 保存処理中は、数秒の音切れが発生します。

- **1.** [23 ペ ー ジ](#page-22-1) の[録音設定]を参考に[自動分割]を 選択し、[▶Ⅱ] ボタン (5) 押します。
- **2.** [ 自動分割 ] の選択画面を表示します。

### 自動分割録音選択 画面

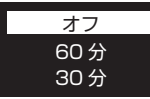

**3. 選択画面から、目的の項目を [ ∨ / ∧ ] ボタン (4) で選択** し、[▶Ⅱ] ボタン (5) で決定します。

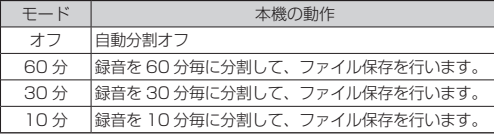

● 自動分割録音がオフの場合 連続録音が 1 時間、または約 10 時間 (\*) を経過すると 録音を継続しながら、一度ファイルの保存を行います。 \* 内蔵バッテリーでの連続録音 ( 自動分割録音も含む ) 時間は、 バッテリー残容量により、時間通りに録音できない場合があります。 また、PCM/INTER VIEW/ 外部入力録音は、1時間で分割します。 **それ以外は、約10時間で自動分割します。** (手動分割については、[21ページの](#page-20-0) [ メモ ] を参照してください。)

# <span id="page-30-2"></span>ファイル消去 / 全消去設定

保存したファイルの削除方法を選択します。

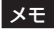

停止状態で [-/-]( 戻る / スピーカー ) ボタン (6) を長押 しして、削除したいフォルダーを選択、または [ < / > ] ボタン (4) を押して、削除したいファイルを決めてから [ファイル消去]、または [ 全消去 ] を行ってください。

- **1.** [23 ページ](#page-22-1)の [ 録音設定 ] を参考に [ ファイル消去 ]、 または [ 全消去 ] を選択し、[▶ Ⅱ ] ボタン (6) 押します。
- **2.** [ファイル消去]、または[全消去]の選択画面を表示します。

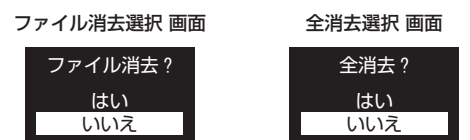

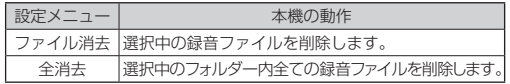

- **3.** モードメニューから [ はい ]、または [ いいえ ] の項目 を [ < / > ] ボタン (4) で選択し、[t9] ボタン (5) で決定します。
- [ ファイル消去 ]、または [ 全消去 ] が終わると、停止状 態の画面に戻ります。

# <span id="page-31-1"></span><span id="page-31-0"></span>再生するには

- [ 21∼[ D ] [ | D ] フォルダー内の音声や音楽ファイル を再生します。
- ([ ] フォルダー内の音楽ファイルの再生は、[39 ページ](#page-38-1) 「音楽ファイルの再生設定」も参照してください。

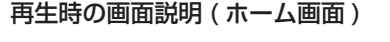

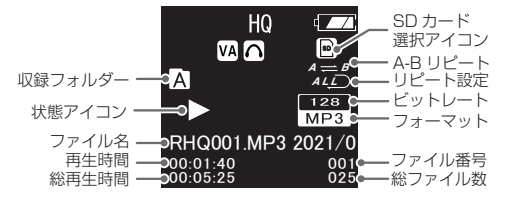

- 収録フォルダー: 再生ファイルの保存先フォルダー
- 状態アイコン · 実行中の状態をアイコンで表示
	- 停止中の状態アイコン[■1は、フォルダー にファイルがない場合、表示されません。
- ファイル名 : 再生中のファイル名
- 再生時間 · 再生中の経過時間
- 総再生時間 : 再生中のファイル総時間
- $\bullet$  SD カード 選択アイコン : 再生時に microSD カードを選択して いる場合に表示します。
- A-B リピート :A-B 間リピートを設定すると表示します。 アイコン [\(36 ページ「A-B 間リピート」を参照 \)](#page-35-1)
- リピート設定 リピート再生方法を表示します。 [\(35 ページ「リピート設定」を参照 \)](#page-34-1)
- ビットレート : 再生時のビットレートを表示します。
- フォーマット : 再生時のフォーマット形式を表示します。
- ファイル番号 : 再生中のファイル番号
- 総ファイル数 : フォルダー内のファイル数

#### 再生形式

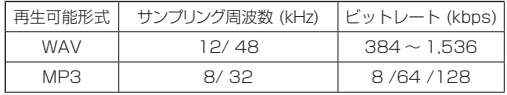

# <span id="page-32-1"></span><span id="page-32-0"></span>再生操作 ( 音声ファイル )

- **1.** 本機を起動させ [ ホーム画面 ] を表示 させます。( 右図 A)
- 「ホーム画面 1が表示されてない時は、[M] メニューボタン (8) を長押しして、メイン メニューを表示させてから [ 音声 ] モードを 選択します。(右図 (1) - (2))

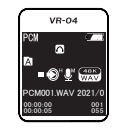

ホーム画面

- ① メニューボタン
- **2.** 次に、[-/-]( 戻る / スピーカー ) ボタ ン (6) を長押しして、再生ファイル の保存先を [ 2 ] ~ [ 2 ]、[ ■ ] フォ ルダーから選択します。( 右図 3)
- [-/-](戻る / スピーカー) ボタン (6)) を長 押しする毎に、選択フォルダー(\*)が、順に2音声モード選択 切り換わります。
- microSD カード、または本体メモリーへの 切り換えは、[ 保存場所設定 ] を参照してく ださい。([51 ページ](#page-50-1) )
	- \* 再生中や一時停止中の状態では、フォル ダー切り換えを行えません。停止中のみ 可能です。 再生や一時停止中を停止するには、[▶Ⅱ]/ ボタン (5) を長押しして、本機を停止さ
- **3.**  $\left[ \left. \left. \left. \left. \right| \right. \right| \right. \left. \left. \left. \right| \left. \right| \right. \left. \left. \left( \left. \left. \right| \right) \right. \right| \right. \left. \left. \left( \left. \left. \right| \right) \right. \left. \left( \left. \right| \right) \right. \left. \left( \left. \right| \right) \right. \left. \left( \left. \left. \right| \right) \right. \left. \left( \left. \right| \right) \right. \left. \left( \left. \right| \right) \right. \left. \left( \left. \right| \right) \right. \$ ファイル番号を選択します。 ( 右図 4)

せてください。

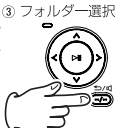

- **4.** [▶Ⅱ]ボタン(5)お押すと再生が スタートします。(右図 6) 6 再生スタート
- 再生中は、画面に [▶] アイコンを表示します。
- 再生がスタートすると動作表示インジケー ターが [ 緑 ] に点灯します。( 右図 6)
- 再生がスタートすると本機下部にある内蔵 スピーカー (9) から音がでます。
- **5.** 再生中に、[▶Ⅱ] ボタン (5) を押す と再生が一時停止します。(右図 7)
- 再生の一時停止中は、画面に [11] アイコン が表示され、動作表示インジケーターが [ 緑 ] に点滅します。( 右図 8)
- **6.** 再生 / 一 時 停 止 を 停 止 す る に は、 不 [▶Ⅱ] ボタン (5) を長押しして、本 機を停止させてください。

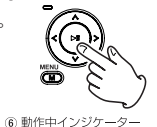

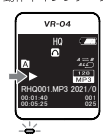

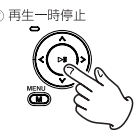

8 動作中インジケーター

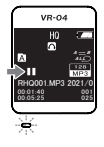

4) ファイル選択

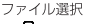

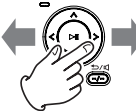

<span id="page-33-0"></span>● 再生中に [M] メニューボタン (8) を押すと、以下の 再生モードを選択できます。

| 再生モード  | 選択項目                                                       |
|--------|------------------------------------------------------------|
|        | ┃リピート (*1)  オフ ( ノーマル )/ フォルダー /1 曲 / ランダム                 |
|        | A-B リピート A点とB点の区間を繰り返し、リピート再生を行います。                        |
| A-B 回数 | A-B リピートの繰り返し回数 (最大 10回) を設定で  <br>きます。                    |
|        | │再生速度 (*2)  [ − 8]( 遅く ) 〜 [ + 8]( 速く ) の± 8 段階 (4% 刻み ) │ |

\*1 リピート再生の機能については[、35 ページ「リピート設定」](#page-34-1) [を参照。](#page-34-1)

\*2 再生速度の設定方法は、[37 ページ「再生速度設定」を参照](#page-36-1)。

#### 注意

各種設定中に [M] メニューボタン (8) を長押しするとメ インメニューに移動しますので、ご注意ください。

### 再生中に操作可能な動作

本機は、再生中に以下の動作が可能です。

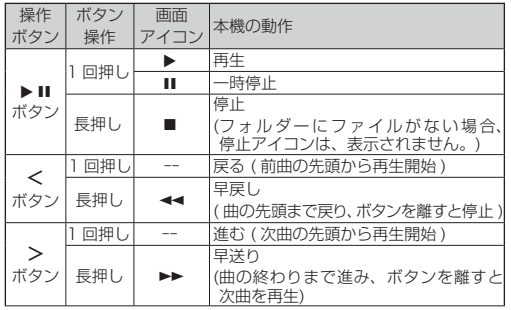

# [Mark] ポイントの操作

- **●音声ファイルの再生中 (\*) に [M] メニューボタン (8) を** 長押しすると、[Mark] ポイントの操作画面を表示します。
	- \* 再生中のみ機能します。停止中や再生一時停止中に長押しすると、 メインメニューに移動します。

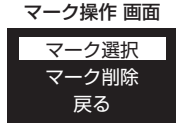

**● マーク操作 画面から、「 V / ∧ ] ボタン (4)) で [ マーク** |選択 ]。または [ マーク削除 ] の頂目を選択し、[▶Ⅱ] ボタン (5) で決定するとマーク選択 / 削除 画面を表示 します。

マーク選択 / 削除 画面

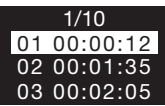

- [V / Λ ]ボタン(4))で目的の[Mark]ポイント番号を選択 して、[▶Ⅱ]ボタン(5))を押します。
	- o [ マーク選択 ] の場合、再生位置を選択した [Mark] ポイント先に移動し、再生画面に戻ります。
	- **●「マーク削除1の場合、選択した [Mark] ポイントを** 削除し、再生画面に戻ります。

# <span id="page-34-0"></span>再生設定

# <span id="page-34-1"></span>リピート設定

リピート再生の設定を行います。

- **1.** [33ページ](#page-32-1)の[再生操作]を参考に、再生するファイル を選択して、再生を開始します。
- **2.** 再生中、または一時停止中に [M] メニューボタン (8) を 押します。
- **3.** 画面に [ 再生モード ] の設定メニューを表示します。 **[ ∨ / ∧ ] ボタン (4) で [ ! ] ピート ] を選択し、[▶ Ⅱ]** ボタン (5) で決定します。

#### リピート選択 画面

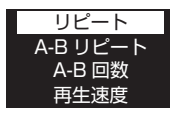

- **4.** [ リピート ] 内のモードメニューから、目的の再生方法 **を [ ∨ / ∧ ] ボタン (4)) で選択し、[▶ Ⅱ ] ボタン (5))** で決定します。
	- リピートモード選択 画面

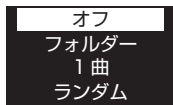

●リピート再生機能は、次表を参照してください。

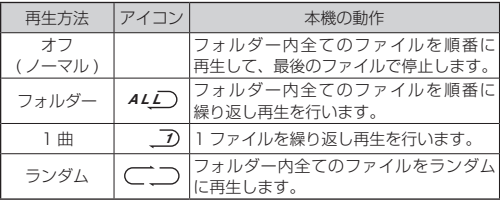

### メモ

リピート再生中、または一時停止中に、[▶Ⅱ] ボタン (6)) を長押しすると停止状態になります。

- **5.** 決定後、[ 再生モード ] の設定メニューに戻ります。
- **6.** 設定メニュー内の [ 戻る ]、または [-/-]( 戻る / スピー カー ) ボタン (6) を押すと再生中、または一時停止中の 画面に戻ります。

# <span id="page-35-1"></span><span id="page-35-0"></span>A-B 間リピート

指定した A 点と B 点の区間を指定した回数を繰り返し、リ ピート再生を行います。( 回数設定は[、37 ページを](#page-36-2)参照 )

- 回数を指定しない場合、5 回リピート (初期設定)後、 通堂再生に戻ります。
- **1.** [33ページ](#page-32-1)の[再生操作]を参考に、再生するファイルを 選択して、再生を開始します。
- **2.** 再生中、または一時停止中に[M]メニューボタン(8)を 押します。
- **3.** 画面に [ 再生モード ] の設定メニューを表示します。  $[V / \Lambda]$ ボタン(4))で [A-R リピート]を選択し、[▶Ⅱ] ボタン (5) で決定します。

#### A-B リピート選択 画面

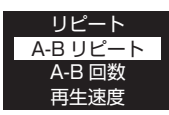

**4.** 画面に[A-B リピート]の[A]アイコンが点滅表示されます。

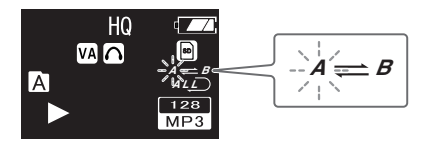

- **5.** リピートを開始したい位置 (A 点 ) で、[ < / > ] ボタン (4))の「>1ボタンを押します。
- **6.** 画面の[A]アイコンの点滅が終わり、[B]アイコンが点滅 表示します。

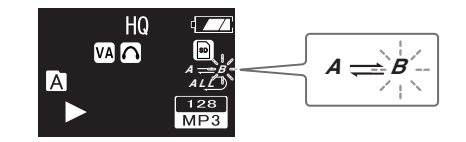

- [B] アイコンが点滅中に [ < ] ボタンを押すと、手順4. に 戻ります。
- **7.** リピートを終了したい位置 (B 点 ) で、[ < / > ] ボタン (4) の [ > 1 ボタンを押すと、A-B 間のリピート再生を スタートします。
- **8.** A-B 間のリピート再生中は、[A-B リピート ] アイコン を表示します。
- 決定後、再生中、または一時停止中の画面に戻ります。

#### メモ

[A-B リピート ] の設定中や再生中に [A-B リピート ] を 解除したい場合. [M] メニューボタン (8)). または [▶ Ⅱ] ボタン (5) 押すと設定を解除して、通常再生、または再生 一時停止になります。

# <span id="page-36-2"></span><span id="page-36-0"></span>A-B( リピート ) 回数設定

[A-B リピート ] する回数 ( 最大 10 回 ) を設定できます。

- 回数を指定しない場合、5 回リピート (初期設定)後、 通常再生に戻ります。
- **1.** [33 ページ](#page-32-1)の [ 再生操作 ] を参考に、再生するファイ ルを選択して、再生を開始します。
- **2.** 再生中、または一時停止中に [M] メニューボタン (8) を押します。
- **3.** 画面に [ 再生モード ] の設定メニューを表示します。 [ ∨ / ∧ ] ボタン (4) で [A-B 回数 ] を選択し、[▶ || ] ボタン (5) で決定します。

#### A-B 回数選択 画面

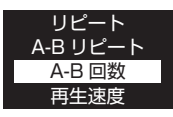

● 初期設定は、[5 回 ] になっています。

- **4.**  $\left[ \nabla / \Lambda \right] \vec{R}$   $\left[ \nabla / \Delta \right]$   $\left[ \hat{R} \right]$   $\left[ \nabla / \Delta \right]$   $\left[ \hat{R} \right]$   $\left[ \nabla / \Delta \right]$   $\left[ \hat{R} \right]$   $\left[ \nabla \right]$   $\left[ \nabla \right]$   $\left[ \nabla \right]$   $\left[ \nabla \right]$   $\left[ \nabla \right]$   $\left[ \nabla \right]$   $\left[ \nabla \right]$   $\left[ \nabla \right]$  ボタン (5) で決定します。
- 決定後、再生中、または一時停止中の画面に戻ります。

# <span id="page-36-1"></span>再生速度設定

再生時の再生速度を設定できます。

- **1.** [33 ページ](#page-32-1)の [ 再生操作 ] を参考に、再生するファイ ルを選択して、再生を開始します。
- **2.** 再生中、または一時停止中に [M] メニューボタン (8) を押します。
- **3.** 画面に [ 再生モード ] の設定メニューを表示します。 [</> 1ボタン (4)) で [再生速度 ] を選択し、[▶Ⅱ] ボタン (5) で決定します。

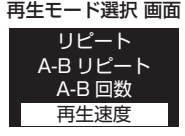

- 初期設定は、[0] になっています。
- **4.**  $\begin{bmatrix} \nabla / \Lambda \n\end{bmatrix}$  ボタン (4) で目的の再生速度を選択し、[▶Ⅱ] ボタン (5) で決定します。
	- [-8 (遅く)]~ [+8 (速く)]の±8段階 (4%刻み) で、設定可能です。

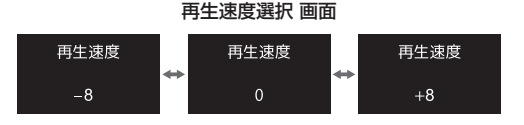

**5.** 決定後、[ 再生モード ] の設定メニューに戻ります。

<span id="page-37-1"></span><span id="page-37-0"></span>音量設定

本機の再生時の音量を設定できます。

- **1.** 停止 / 再生中、または一時停止中に [-/-]( 戻る / スピー カー ) ボタン (6) を押します。
- **2.** 画面に音量画面を表示します。

音量設定画面

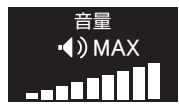

- **3.** [ ∨ / ∧ ] ボタン (4) で目的の音量を選択し、[▶ Ⅱ ] ボ タン (5) で決定します。
	- **[MIN・・・05・・・09・MAX]の 11 段階で設定** 可能です。

#### 音量選択 画面

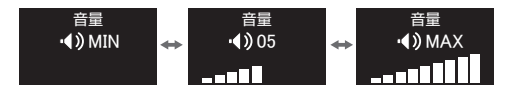

- **4.** 決定後、停止 / 再生中の画面に戻ります。
- p 音量設定中に操作を終了する場合、[-/-]( 戻る / スピー カー ) ボタン (6) を押してください。

# <span id="page-38-1"></span><span id="page-38-0"></span>音楽ファイルの再生設定

[n](MUSIC)フォルダー内の音楽ファイルを再生します。

### 再生時の画面説明

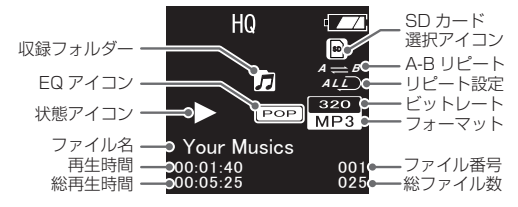

- 収録フォルダー: 再生ファイルの保存先フォルダー
- EQ アイコン イコライザーを設定すると表示します。 (41ページを参照)
- 状態アイコン : 実行中の状態をアイコンで表示
	- 停止中の状態アイコン[■]は、フォルダー にファイルがない場合、表示されません。
- ▲ ファイル名 : 再生中のファイル名
- 再生時間 · 再生中の経過時間
- 総再生時間 : 再生中のファイル総時間
- $\bullet$  SD カード 選択アイコン : 再生時に microSD カードを選択してい る場合に表示します。
- $A-B$ リピート アイコン : A-B 間リピートを設定すると表示します。 [\(36 ページ「A-B 間リピート」を参照 \)](#page-35-1)
- ▲ リピート設定 リピート再生方法を表示します。 (35ページを参照)
- ビットレート : 再生時のビットレートを表示します。
- フォーマット : 再生時のフォーマット形式を表示します。
- ファイル番号 : 再生中のファイル番号
- 総ファイル数 : フォルダー内のファイル数

### 再生形式

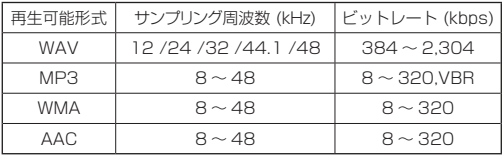

# <span id="page-39-1"></span><span id="page-39-0"></span>再生操作 ( 音楽ファイル )

- **1.** 本機の起動後に [M] メニューボタン (8) を長押しして、メインメニューを 表示します。(右図 ①)
- **2.** [ < / > ] ボタン (4) で、[ 音楽 ] モー ドを選択し、[▶Ⅱ] ボタン (5) で決 定します。( 右図 2)

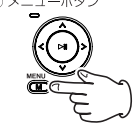

- **3.** または、「-/-1(戻る/スピーカー)ボタ 2音声モード選択 ン(6)を長押しして、音楽ファイルを 保存してある[5]フォルダーを選択し ます。(右図3)
	-
- [-/-](戻る / スピーカー) ボタン (6) を長 3 フォルダー選択 押しする毎に選択フォルダー (\*) が、順に切 り換わります。
- microSD カード、または本体メモリーへの 切り換えは、[ 保存場所設定 ] を参照してく ださい。([51 ページ](#page-50-1) )

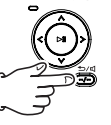

\* 再生中や一時停止中の状態では、フォル ダー切り換えを行えません。停止中のみ 可能です。 再生や一時停止中を停止するには、[▶Ⅱ]

ボタン (5) を長押しして、本機を停止さ せてください。

**4.** [ < / > ] ボタン (4) で、再生したい ファイル番号を選択します。(右図 4)

- **5.** [▶Ⅱ]ボタン(5)) を押すと再生が スタートします。( 右図 5)
- 再生中は、画面に [▶] アイコンを表示します。
- 再生がスタートすると動作表示インジケー ターが [ 緑 ] に点灯します。( 右図 6)
- 再生がスタートすると本機下部にある内蔵 スピーカーから音がでます。

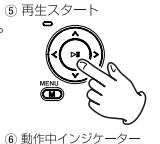

 $VQ_{2}OA$ 

- **6.** 再生中に、[▶Ⅱ] ボタン (5) を押す と再生が一時停止します。(右図(?))
- 再生の一時停止中は、画面に [11] アイコン が表示され、動作表示インジケーターが「緑1 に点滅します。( 右図 8)
- **7.** 再 生 / 一 時 停 止 を 停 止 す る に は、 [▶Ⅱ] ボタン (5) を長押しして、本 <sup>の再生一時停止</sup> 機を停止させてください。

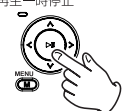

00:05:25 㻜㻜㻦㻜㻝㻦㻠㻜 㻜㻞㻡 㻜㻜㻝 Your Musics

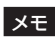

本機で再生可能な音楽ファイルは、以 下のファイルフォーマットになります。 ® 動作中インジケーター

• [MP3、WAV、AAC、WMA]

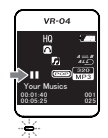

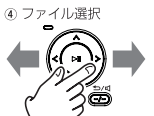

### <span id="page-40-1"></span><span id="page-40-0"></span>microSD カード内の音楽ファイルの再生

microSD カード内の音楽ファイルを再生するには、以下の 手順で行ってください。

- **1.** 本機で初期化 (\*) した microSD カードをセットし、お 使いの PC に付属の USB ケーブルを使って接続します。 \* [53 ページ「初期化設定」を参照](#page-52-1)
- **2.** microSD カード内の [MUSIC] フォルダー (\*) 内の直 下に音楽ファイルを保存します。
	- o パソコン上では、microSDカードを[USBドライブ] と 表示しますので、その「USBドライブ1内の「MUSIC1 フォルダーに保存します。
- **3.** 音楽ファイルを再生する際、システム設定の[保存場所設定] ([P.51\)](#page-50-1)で、[SD]を 選 択して から、[40ペ ー ジ](#page-39-1) の[再 生 操作]を参考に、再生を開始してください。

### メモ

各種再生方法は、以下のページを参照してください。

- [A-B 間リピート] : 36ページを参照
- ●「リピート設定 ] : 35ページを参照
- 「 再生速度設定 ] : [37 ページを](#page-36-1)参照
- 「音量設定 ] : [38 ページを](#page-37-1)参照
- i [ ファイル消去 / 全消去設定 ] : [31 ページを](#page-30-2)参照

# <span id="page-40-2"></span>イコライザー設定

- イコライザー設定は、音楽ファイルの再生時に設定可能です。 ( 録音した音声ファイルの再生時には、イコライザー設定は できません。)
- **1.** [40ページ](#page-39-1)の[再生操作]を参考に、再生するファイル を選択して、再生を開始します。
- **2.** 再生中、または一時停止中に [M] メニューボタン (8) を押します。
- **3.** 画面に [ 再生モード ] の設定メニューを表示します。 [ V / ∧ ] ボタン (4)) で [ イコライザー ] を選択し、[▶ || ] ボタン (5) で決定します。

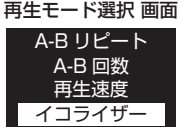

- o [戻る] を選択、または[-/-](戻る/スピーカー )ボタ ン(6)を押すと再生画面に戻ります。
- **4.** [ ∨ / ∧ ] ボタン (4) で目的のイコライザーを選択し. [▶ Ⅱ] ボタン (6)) で決定します。

#### イコライザーモード選択 画面

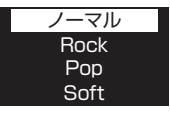

●イコライザー機能は、下記のモードが選択できます。

| 選択モード           | 画面表示        |  |  |
|-----------------|-------------|--|--|
| ノーマル            |             |  |  |
| Rock (ロック)      | <b>ROCK</b> |  |  |
| Pop (ポップ)       | <b>POP</b>  |  |  |
| Soft (ソフト)      | <b>SOFT</b> |  |  |
| Jazz (ジャズ)      | JAZZ        |  |  |
| Classic (クラシック) | CLAS        |  |  |
| 重低音             | RNS.        |  |  |

● 初期設定は、「ノーマル1になっています。

- **5.** 決定後、[ 再生モード ] の設定メニューに戻ります。
- **6.** 設定メニュー内の [ 戻る ]、または [-/-]( 戻る / スピー カー ) ボタン (6) を押すと再生中、または一時停止中に の画面に戻ります。

### メモ

イコライザー設定で、「ROCK」や「重低音」モードを選 択した際に、内蔵スピーカーでの再生音が、歪んで聞こ える場合があります。 その場合、音量を下げてお聞きください。

# <span id="page-42-1"></span><span id="page-42-0"></span>ラジオ設定

- イヤホン端子 (12) に付属のイヤホン (\*) を差し込みます。
	- \* 本機に付属するイヤホンは、FM ラジオのアンテナと兼用になっ ています。ラジオをお聞きになる場合は、必ずイヤホンを差し 込んでご使用ください。

### 注意

ラジオ放送はイヤホン専用ですので、内蔵スピーカーで 間くことはできません。

- **1.** 本機の起動後に[M]メニューボタン (8)を長押しして、メインメニュー を表示します。(右図①) ①メニューボタン
- **2.** [ < / > ] ボタン (4) で FM ラジオ モードを選択し、[▶Ⅱ] ボタン (5)) で決定します。( 右図 2)
- **3.** 画面に周波数を表示します。

#### FM ラジオ受信画面

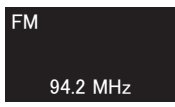

**4.** [< /> ]ボタン(4) を長押しすると、 自動選局を開始します。(右図 3) また、手動選局を行う場合は、「</>] ボタン (4) を 1 回押すと、周波数が [0.1MHz] 毎に増減します。

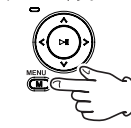

2 FM ラジオモード選択

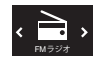

3 放送局選択

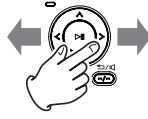

# <span id="page-42-2"></span>ラジオ設定 - 自動登録設定と選択

FM 放送で受信可能な放送局を自動で選局し、チャンネル ( 以降、"CH" と表記 ) 登録を行います。

このページの [ ラジオ設定 ] を参考に、手順 3. の FM ラジ オ受信画面を表示します。

**1.** [M] メニューボタン (8) を押して、ラジオメニューを表 示します。

[ V / Λ ] ボタン (4) で [ 自動登録 ] を選択し、[▶ Ⅱ] ボタン (5) で決定します。

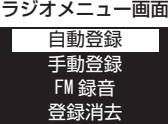

- **2.** 次に、[ 自動サーチ ?] の画面が表示されるので、[ ∨ / ∧ ] ボタン (4)) で [ はい ] を選択し、[▶Ⅱ] ボタン (6)) で決 定すると、画面に [ サーチ中 ] と表示して、自動選局登録 を開始します。( サーチ中は、できるだけアンテナ ( イヤ ホンコード) を伸ばした状態にして受信してください。)
- **3.** 自動選局が終わると、受信した放送局に番号を付けて、 一覧表示します。

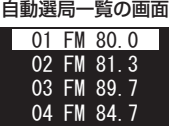

- <span id="page-43-0"></span>**4.** 自動選局登録後、[M] メニューボタン (8) を押して、 FM ラジオ受信画面に戻ります。
- **5.** 次に [-/-]( 戻る / スピーカー ) ボタン (6) を長押しして、 画面に [CH] と表示させます。( 放送局の登録がない場合、 [CH] 表示はされません。)
	- 受信した放送局と登録した [CH 番号 ] も表示します。

#### FM ラジオ CH 表示画面

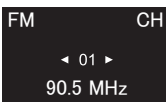

- **[CH] 表示は、[-/-]( 戻る / スピーカー) ボタン (6))** を長押し、またはメインメニューをラジオモード以 外に切り換えると非表示になります。
- **6.** [ < / > ] ボタン (4) を押して、登録後の放送局を検索 してください。

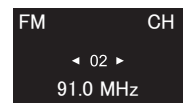

o 登録済みの放送局は、周波数表示の上に CH 番号を 表示します。

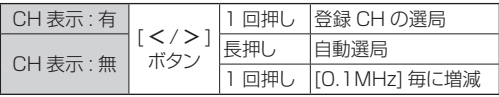

*44 TASCAM VR-04*

# ラジオ設定 - 手動登録設定と選択

FM 放送で受信可能な放送局を手動で選局し、CH 登録を行 います。

● 手動登録を行う際、画面に [CH] 表示がある場合、手動 で周波数の増減が行えません。その場合、[-/-]( 戻る / スピーカー ) ボタン (6) を長押しして、画面の [CH] 表 示を消してください。

メモ

登録数は、[01 〜 40] の最大 40 局を登録可能です。

[43 ページ](#page-42-2)の [ ラジオ設定 ] の手順 4. を参照して、手動 選局で、希望の放送局を受信します。

**1.** [M] メニューボタン (8) を押して、ラジオメニューを表 示します。

[ V / Λ ] ボタン (4) で [ 手動登録 ] を選択し、[▶ Ⅱ] ボタン (5) で決定します。

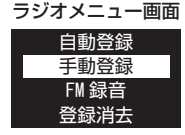

**2.** 画面に CH 登録画面が表示されます。

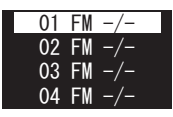

- <span id="page-44-0"></span>**3.** [∨ /∧ ]ボタン(4)] で. CH番号を選択し. [▶Ⅱ]ボタン (5)で決定します。
- **4.** [ 登録 ?] の画面を表示しますので、[ ∨ / ∧ ] ボタン (4) で [ はい ] を選択し、[▶ Ⅱ] ボタン (5) で決定すると、画面に [ 保存 ] と表示して、手動選局した放送局を CH 番号に登 録します。
- **5.** CH 登録を完了し、FM ラジオ受信画面に戻り、[-/-]( 戻 る / スピーカー ) ボタン (6) を長押しして、画面に [CH] と表示させます。
	- 登録済みの放送局は、周波数表示の上に CH 番号を 表示します。

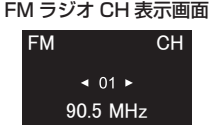

**6.** 登録した放送局を [ < / > ] ボタン (4) で、確認してく ださい。

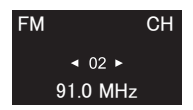

● 手動登録は、登録 CH の追加や上書き登録が出来ます。 また、登録 CH は連続番号でなくても登録が可能です。

# ラジオ設定 - ラジオ録音

ラジオ放送の録音を行います。

メモ

- ラジオ放送の録音形式は、HQ 録音 (MP3/128 kbns) のみとなります.
- 緑 音 し た フ ァ イ ル は、「 緑 音 操 作 1([20 ペ ー ジ](#page-19-1) ). もしくは [ 再生操作 ]([33 ページ](#page-32-1) ) で、最終選択した フォルダー [ ■ ] 〜 [ ■ ] のいずれかに保存されます。
- i USB 充電機器によっては、充電しながらの FM ラジオ の受信や録音にノイズが発生することがあります。 その場合、USB 充電機器を使用しないで、本機の内蔵 リチウムイオン電池で動作させてください。

[43ページ](#page-42-1)の[ラジオ設定]を参考に、手順3.のFMラジオ 受信画面を表示します。

- **1.** 録音したい放送局を手動、または登録した CH 番号を [ < / > ] ボタン (4) で選局します。
- **2.** 選局後、[M] メニューボタン (8) を押して、ラジオメ ニュー画面を表示します。

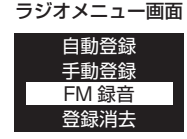

[</>]ボタン(4))で[FM録音]を選択し、[▶Ⅱ] ボタン (5) で決定します。

- **3.** FM 録音を開始します。
	- 録音中は、画面に [REC] と [FM] アイコンを表示します。

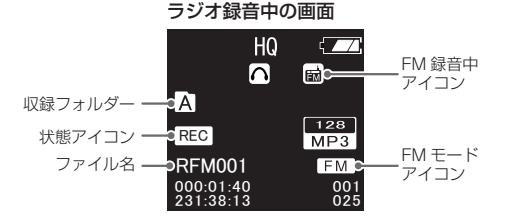

●録音がスタートすると動作表示インジケーターが [ 赤 ] に点灯します。

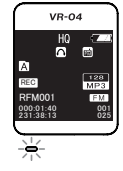

動作中インジケーター

**● FMラジオの緑音中に[M]メニューボタン(8))を押すと、** [Mark]ポイントを登録します。

最大 Mark 登録数 : 10 ポイント (\*)/1 ファイル

- \* [Mark] ポイントを 10 ポイント以上、登録しようとすると、画面 に [Full] を表示して、それ以上のポイントは登録できません。
- 録音一時停止中に押すと、録音に復帰した時に [Mark] ポイントを登録します。

● 緑音中に [▶ Ⅱ] ボタン (6) を押すと、 緑音が一時停 止します。

緑音の一時停止中は、動作表示インジケーターが [ 赤 ] に点滅します。

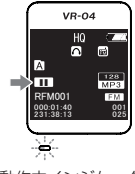

動作中インジケーター

- o 再度、ボタンを押すと録音が再開します。
- ●録音を終了するには、[▶Ⅱ] ボタン (6) を長押しし ます。

録音が終了と同時に"RFMXXX.MP3"のファイル名で、 最終選択したフォルダー [■] ~ [■]のいずれかに保存 されます。

- o FM 録音中は、録音ファイルの手動 / 自動分割はでき ません。
- **4.** 画面は、FM ラジオ受信画面になります。

FM ラジオ受信画面 FM CH  $\triangleleft$  01  $\triangleright$ 90.5 MHz

### <span id="page-46-0"></span>ラジオ設定 - 登録チャンネル消去 / 全消去

登録したチャンネルの削除、または全ての登録 CH を一括 削除します。

[43ページ](#page-42-1)の[ラジオ設定]を参考に、手順 3.のFMラジオ 受信画面を表示します。

**1.** [M] メニューボタン (8) を押して、ラジオメニューを表示 します。

[∨/∧] ボタン (4) で [ 登録消去 ]、または [ 全登録消去 ] を選択し、[▶Ⅱ] ボタン (5) で決定します。 ラジオメニュー画面

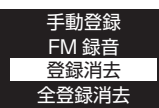

- 
- p [ 登録消去 ] : 登録した放送局を 1CH 毎に消去します。
- [ 全登録消去 ] : 登録した放送局を一括削除します。
- **2.** [ 登録消去 ] を選択した場合、登録 CH の一覧を表示しま すので、[ ∨ / ∧ ] ボタン (4) で、消去したい登録 CH を選択します。

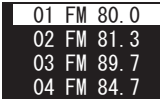

3. 登録 CH を選択後. [▶ Ⅱ ] ボタン (6) で決定し. [ ∨ / ∧ ] ボタン (4)) で [ はい ]. または [ いいえ ] を選択し. [▶ Ⅱ] ボタン (5) で決定します。

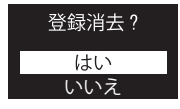

- [ いいえ ] を選択した場合、1 つ前の画面に戻ります。
- [登録消去]が終わると[消去完了]を表示して、FMラジオ 受信画面に戻ります。
- **他の登録 CH を消去する場合、手順 1. 〜手順 3. を繰り** 返します。
- 消去した登録 CH は、空き番号となります。
- **4.** [全登録消去]を選択した場合、ラジオメニューから[∨/∧] ボタン (4)) で [ はい ]、または [ いいえ ] を選択し、 [▶ Ⅱ] ボタン (5) で決定します。

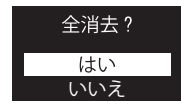

- [ いいえ ] を選択した場合、1 つ前の画面に戻ります。
- [全消去 ] が終わると[消去完了 ] を表示して、FMラジオ 受信画面に戻ります。

### <span id="page-47-1"></span><span id="page-47-0"></span>システム設定

### 各種設定メニューの内容

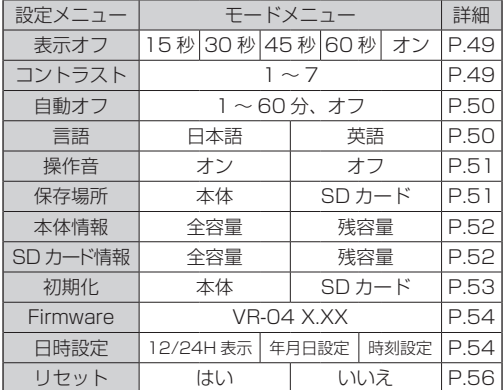

### メモ

- •設定メニューの 「初期化 1 は、microSD カードが挿入 されていない場合、画面に [ はい / いいえ ] のみ表示し ます。
- •設定メニューの [ 保存場所 ] で、microSD カードが挿入 されていない状態で選択した場合、画面に[SDカード無し] と表示します。

# <span id="page-47-2"></span>本体操作

- **1.** 本機の起動後に [M] メニューボタン (8) を長押しして、 メインメニューを表示します。
- **2.** [</> 1ボタン(4) で設定モードを選択し、[▶Ⅱ]ボタン (5)で決定します。

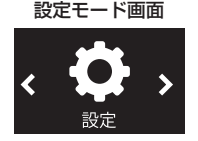

**3.** 設定メニュー画面から目的の項目を [∨/∧] ボタン (4) で選択し、[▶Ⅱ] ボタン (5) で決定します。

設定メニュー画面

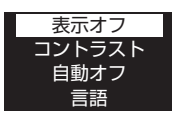

●設定メニュー内の[戻る]、または[-/-](戻る/スピー カー)ボタン(6))を押すと前の画面に戻ります。

# <span id="page-48-1"></span><span id="page-48-0"></span>表示オフ設定

本機を一定時間操作しない場合、画面の表示を設定した時間 で消灯します。

48ページの「本体操作1を参考に、設定メニューを表示 します。

1. [ Ⅴ / ∧ ] ボタン (4) で [ 表示オフ ] を選択し、[▶ Ⅱ] ボタン (5) を押して、モードメニューを表示します。 表示オフ設定画面

### 30 秒 45 秒 60 秒 15 秒

- [15 秒 ] 〜 [60 秒 ]、 [オン ] の間で設定可能です。 ● 初期設定は、[30 秒 ] になっています。
- **2.** モードメニューから目的の項目を [ < / > ] ボタン (4) で選択し、[▶Ⅱ] ボタン (5) で決定します。 選択後、前の画面に戻ります。

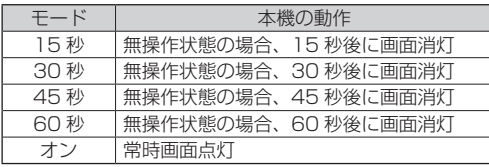

● 設定メニュー内の [ 戻る ]、または [-/-]( 戻る / スピー カー ) ボタン (6) を押すと前の画面に戻ります。

# <span id="page-48-2"></span>コントラスト設定

画面の明るさを調整します。

[48ページ](#page-47-2)の[本体操作 ] を参考に、設定メニューを表示 します。

1. [ ∨ / ∧ ] ボタン (4) で [ コントラスト ] を選択し、[▶ Ⅱ] ボタン (5) を押して、モードメニューを表示します。

#### コントラスト調節画面

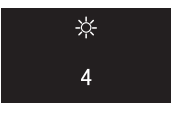

- [1]( 暗く ) ~ [7]( 明るく ) の間で設定可能です。
- 初期設定は、[4] になっています。
- **2.** モードメニューから目的の項目を [ < / > ] ボタン (4) で選択し、[▶Ⅱ] ボタン (5) で決定します。 選択後、前の画面に戻ります。
- 設定メニュー内の [ 戻る ]、または [-/-]( 戻る / スピー カー ) ボタン (6) を押すと前の画面に戻ります。

### <span id="page-49-1"></span><span id="page-49-0"></span>自動オフ設定

- 本機を一定時間操作しない場合、設定した時間 (\*) で電源を オフにします。
- \* 充電中は、自動オフ設定に関係なく常時オンになります。

[48ページ](#page-47-2)の[本体操作 ] を参考に、設定メニューを表示 します。

1. [ ∨ / ∧ ] ボタン (4) で [ 自動オフ ] を選択し、[▶ Ⅱ] ボタン (5) を押して、モードメニューを表示します。

#### 自動オフ設定画面

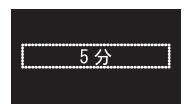

● 初期設定は、[5 分 ] になっています。

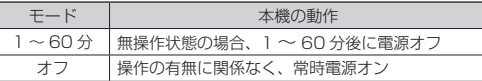

- 2. モードメニューから目的の項目を [ ∨ / ∧ ] ボタン (4)) で選択し、[▶Ⅱ] ボタン (5) で決定します。 選択後、前の画面に戻ります。
- 設定メニュー内の [ 戻る ]、または [-/-]( 戻る / スピー カー ) ボタン (6) を押すと設定メニュー画面に戻ります。
- 自動オフ状態からの復帰方法は、通常の電源オンで復帰 します。

<span id="page-49-2"></span>言語設定

画面で表示する言語を選択できます。

[48ページ](#page-47-2)の[本体操作]を参考に、設定メニューを表示 します。

1. [∨ /∧ ]ボタン(4)) で[言語 ] を選択し、[▶ ||]ボタン (5)を押して、モードメニューを表示します。

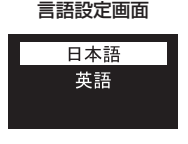

● 初期設定は、「日本語 1 になっています。

- 2. モードメニューから目的の項目を [ ∨ / ∧ ] ボタン (4)) で選択し、[▶Ⅱ] ボタン (5) で決定します。 選択後、前の画面に戻ります。
- 設定メニュー内の [ 戻る ]、または [-/-]( 戻る / スピー カー ) ボタン (6) を押すと設定メニュー画面に戻ります。

# <span id="page-50-2"></span><span id="page-50-0"></span>操作音設定

本機の操作時にビープ音を設定できます。 [48ページ](#page-47-2)の[本体操作 ] を参考に、設定メニューを表示 します。

1. [V / ∧ ]ボタン(4) で[操作音 ] を選択し、[▶ Ⅱ]ボタン (5)を押して、モードメニューを表示します。

#### 操作音設定画面

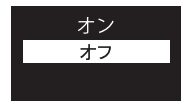

● 初期設定は、「オン1になっています。

- 2. モードメニューから目的の項目を [ ∨ / ∧ ] ボタン (4)) で選択し、[▶Ⅱ] ボタン (5) で決定します。 選択後、前の画面に戻ります。
- 設定メニュー内の [ 戻る ]、または [-/-]( 戻る / スピー カー ) ボタン (6) を押すと前の画面に戻ります。

### <span id="page-50-1"></span>保存場所設定

録音ファイルや音楽ファイルの保存、または再生先メディアを 選択できます。

[48ページ](#page-47-2)の[本体操作] を参考に、設定メニューを表示 します。

1. [ Ⅴ / ∧ ] ボタン (4) で [ 保存場所 ] を選択し、[▶ II] ボタン (5) を押して、モードメニューを表示します。

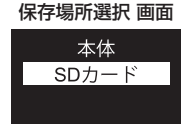

- 初期設定は、「本体1になっています。
- **2.** モードメニューから目的の項目を [ ∨ / ∧ ] ボタン (4)) で選択し、[▶Ⅱ] ボタン (6)) で決定します。 選択後、前の画面に戻ります。
- microSD カードがセットされていない状態で、[SD カード] を選択 した場合、画面に [SD カード無し ] と表示します。
- 設定メニュー内の [ 戻る ]、または [-/-]( 戻る / スピーカー ) ボタ ン (6) を押すと前の画面に戻ります。
- microSD カードがヤットされている場合、SD カードアイコンを 画面に表示します。( 下図参照 )

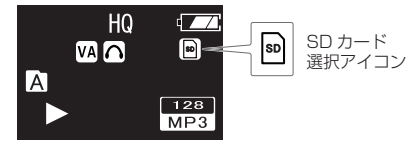

### <span id="page-51-1"></span><span id="page-51-0"></span>本体情報

本体のメモリーの容量と残量が確認できます。 [48ページ](#page-47-2)の[本体操作 ] を参考に、設定メニューを表示 します。

1.  $\left[ \nabla / \Lambda \right] \vec{\pi}$ ( $\mathcal{I}$ ) で [本体情報 ] を選択し、[▶Ⅱ] ボ タン (5) を押して、モードメニューを表示します。 本体情報画面

> 全容量 残容量

**2.** モードメニューから目的の項目を [ ∨ / ∧ ] ボタン (4)) で選択し、[▶Ⅱ] ボタン (5) で決定します。 選択した容量を表示後、前の画面に戻ります。

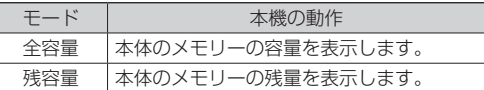

- \* 本体の内蔵メモリーの使用可能領域は、表示容量より少なくなります。
- 設定メニュー内の [ 戻る ]、または [-/-]( 戻る / スピー カー ) ボタン (6) を押すと設定メニュー画面に戻ります。

### <span id="page-51-2"></span>SD カード情報

microSD カードの容量と残量が確認できます。

[48 ページ](#page-47-2)の「本体操作1を参考に、設定メニューを表 示します。

1. [∨/∧]ボタン(4) で [SD カード情報 ] を選択し、[▶Ⅱ] ボタン (5) を押して、モードメニューを表示します。

本体情報画面

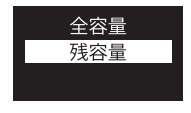

**2.** モードメニューから目的の項目を [ ∨ / ∧ 1 ボタン (4)) で選択し. [▶Ⅱ] ボタン (5) で決定します。 選択した容量を表示後、前の画面に戻ります。

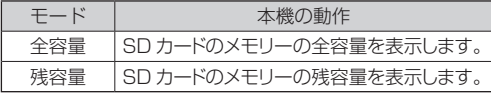

- \* microSD カードのメモリーの使用可能領域は、表示容量より少なく なります。
- microSD カードがセットされていない状態で、容量選 択した場合、画面に [SD カード無し ] と表示します。
- 設定メニュー内の [ 戻る ]、または [-/-]( 戻る / スピー カー ) ボタン (6) を押すと設定メニュー画面に戻ります。

# <span id="page-52-1"></span><span id="page-52-0"></span>初期化設定

本体メモリーとmicroSDカードのメモリーを初期化します。

■ 初めて microSD カードを使用する際は、必ず本機で初 期化を行ってください。必要なフォルダーを生成します。

### 注意

- 初期化を行うと全てのファイルが削除されます。
- i microSD カードの録音において、ノイズや音切れが発 生する場合、microSD カードの初期化を行ってください。
- i 初期化を行う場合には、重要なファイルを必ず、PC 等 にコピーや移動してから初期化を実行してください。

[48ページ](#page-47-2)の[本体操作 ] を参考に、設定メニューを表示 します。

1. [V / ∧ ]ボタン(4) で[初期化] を選択し、[▶ Ⅱ]ボタン (5)を押して、モードメニューを表示します。

#### 初期化選択 画面

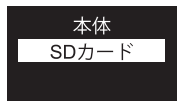

- microSD カードが挿入されていない場合、「本体 1のみ 表示します。
- 2. モードメニューから目的の項目を [ ∨ / ∧ ] ボタン (4)) で選択し、[▶Ⅱ] ボタン (5) で決定します。

**3.** 初期化メニューから [ < / > ] ボタン (4) で [ はい ]、 または [ いいえ ] を選択し、[M] メニューボタン (8) で 決定します。

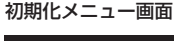

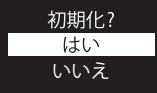

**4.** 初期化中は、画面に " 処理中 " を表示します。 初期化が完了後、前の画面に戻ります。

初期化後は木機器を再記動(雷源 オフ → オン) してから 御使用ください。

### <span id="page-53-2"></span><span id="page-53-0"></span>FW 情報

本機のファームウェア情報を表示します。 [48ページ](#page-47-2)の[本体操作 ] を参考に、設定メニューを表示 します。

- [ ∨ / ∧ ] ボタン (4) で [Firmware] を選択し、[▶ || ] ボタン (5) を押して、ファームウェア画面を表示します。 [VR-04 X.XX]( モデル名 FW.Ver)
- [▶Ⅱ] ボタン (5), または、[M] メニューボタン (8)) を押すと前の画面に戻ります。
- 設定メニュー内の [ 戻る ]、または [-/-]( 戻る / スピー カー ) ボタン (6) を押すと設定メニュー画面に戻ります。

<span id="page-53-1"></span>日時設定

本機の日時設定を行います。

[48ページ](#page-47-2)の[本体操作]を参考に、設定メニューを表示 します。

- 1. [ ∨ / ∧ ] ボタン (4) で [ 日時設定 ] を選択し、[▶ || ] ボタン (5) を押して、モードメニューを表示します。
- **2.** モードメニューから目的の項目を [ ∨ / ∧ 1 ボタン (4)) で選択し. [▶Ⅱ] ボタン (5) で決定します。

日時設定画面

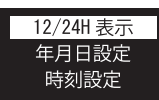

**3.** [12H/24H 表 示 ] を 選 択 し た 場 合、[12H] ま た は [24H] を [ ∨ / ∧ ] ボタン (4) で選択します。

12H/24H 表示画面

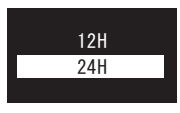

**4. [▶Ⅱ] ボタン (6) で決定します。決定後、前の画面に戻** ります。

- **5.** 続けて、モードメニューから「Ⅴ / ∧ ] ボタン (4)) で、 [年月日設定] を選択し, [▶Ⅱ] ボタン (6) で決定します。
- **6.** 年月日設定画面で [ 年 ] 表示が、ハイライト表示します。 年月日設定画面

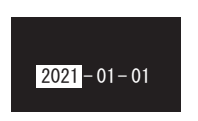

- **7.** [∨/∧]ボタン(4)押すと、数字が増減しますので、[年] ( または [ 月 ]、[ 日 ]) の数字を選択します。
- **8.** [ < / > ] ボタン (4) を押して、次の項目に移動します。 手順 7. を繰り返して、「月1、「日1の設定を行います。
- 9. [年月日設定] が完了したら、[▶Ⅱ] ボタン (5) で決定 します。決定後、モードメニューに戻ります。
- **10.** 続けて、モードメニューから [ Ⅴ / ∧ ] ボタン (4) で [時刻設定]を選択し、[▶Ⅱ] ボタン (5) で決定します。
- **11.** 時刻設定画面で [ 時間 ] 表示が、ハイライト表示します。

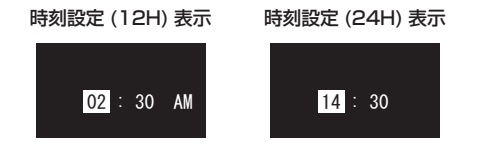

- **12.** [ ∨ / ∧ ] ボタン (4) 押すと、数字が増減しますので、 [ 時間 ]( または [ 分 ]) の数字を選択します。
- **13.** [ 時間 ] の設定が終わったら、[ < / > ] ボタン (4) を 押して、「分1の項目に移動し、手順 12.の方法で「分1 の設定を行います。([12H] 表示を選択していた場合、 [AM]、または [PM] を選択してください。)
- **14.** [ 時刻設定 ] が完了したら、[▶ Ⅱ ] ボタン (6) で決定し ます。決定後、モードメニューに戻ります。

メモ

メモ

- [年月日設定]、または [ 時刻設定 ] の設定途中で、[▶Ⅱ] ボタン(5) を押して、モードメニューに戻った場合、 そこまでの情報を日時設定に反映します。
- **15.** モードメニューから、[-/-]( 戻る / スピーカー ) ボタン (6) を押して、設定メニューに戻ります。
- 設定メニュー内の [ 戻る ]、または [-/-]( 戻る / スピー カー ) ボタン (6) を押すと設定メニュー画面に戻ります。

[ 時刻設定 ] は[、53 ページ](#page-52-1)の [ 初期化設定 ] 操作では、 リセットされません。 [56 ページ](#page-55-1)の [ リセット ] 操作で、[ 時刻設定 ] がリセッ トされますので、再設定が必要となります。

# <span id="page-55-1"></span><span id="page-55-0"></span>リセット

本機の設定を工場出荷状態に戻します。

メモ

録音ファイルは消去されません。 [48ページ](#page-47-2)の[本体操作 ] を参考に、設定メニューを表示 します。

1. [ Ⅴ / ∧ ] ボタン (4) で [ リヤット ] を選択し、[▶ Ⅱ] ボタン (5) を押して、モードメニューを表示します。

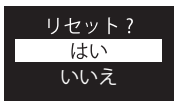

- **2.** モードメニューから [ ∨ / ∧ ] ボタン (4) で [ はい ]、 または [ いいえ ] を選択し, [▶Ⅱ] ボタン (6) で決定 します。
- [ いいえ ] を選択した場合、1 つ前の画面に戻ります。
- リヤット完了後、本機は工場出荷時に戻ります。

# トラブルシューティング

#### 電源がオンしない、すぐに電源がオフしてしまう。

● 内蔵バッテリーの電池残量が空の可能性があります。 USB ケーブルが接続されている場合は、接続し直して 本機の充電を行ってください。

#### 動作しない

- 緑音中に一時停止や [Mark] ポイントが操作できない 場合、画面に " m " ホールドアイコンの表示していると、 ホールド状能です。 雷源スイッチ (個) をスライド (長押し) すると、ホール ドを解除します。
- ホールドされていない状態で、ボタン類が動作しない 場合は、[▶Ⅱ] ボタン (5) を 8 秒以上長押ししてくだ さい。

強制ハードリセット (\*) になり、本機の電源をオフにし ます。

もう一度、電源をオンにして、ボタン類の動作確認を行っ てください。

\* 録音中にハードリセットすると録音ファイルは、 "ERROR" と表示され再生できなくなります。

#### パソコンに認識されない

- 接続不良の可能性があります。USB ケーブルを抜いて、 各端子にもう一度、しっかり差し込んでください。
- 付属の USB ケーブル以外で接続している場合、動作保 証ができません。

#### 音楽ファイルが再生されない

- 本機で対応しいる音楽フォーマット以外は、再生できま せん。また、著作権保護された音楽ファイルも再生でき ません。
- ■音楽ファイルは、本体や microSD カードの [MUSIC] フォルダーの直下に入れてください。他のフォルダでは、 認識できない場合があります。

#### 音が出ない

- 音量設定は、適切ですか?また、イヤホンをお使いの場 合、イヤホン端子が本機にしっかりと差し込んでいるか 確認してください。
- イヤホン (FM ラジオの視聴も含む)、または外部入力を 接続している場合、音が出力されません。

# <span id="page-57-1"></span><span id="page-57-0"></span>仕様 / 定格

### レコーダー部仕様

#### 記録メディア

- 本体メモリー (\*) : 8 GB
- $min(SD D K)$  : 2 GB
- microSDHC  $\pi$   $\frac{1}{2}$  + 4 GB ~ 32 GB
- \* 本体の内蔵メモリーの使用可能領域は、表示容量より少なくな ります。
- チャンネル数 : 2 チャンネル (ステレオ) 1 チャンネル ( モノラル )

#### 最大録音ファイル数

- [A] 〜 [D] フォルダー : 99 ファイル /1 フォルダー 総合計 396 ファイル
- [MUSIC] フォルダー : 200 ファイル /1 フォルダー

### 入出力定格

- 内蔵マイク : コンデンサーマイク×3 (単一指向性)
- 内蔵スピーカー : 最大出力 700 mW ( モノラル )
- イヤホン端子 : φ 3.5 mm ステレオミニ端子
	- イヤホン出力 : 8 mW + 8 mW (16 Ω )

### コントロール入出力定格

#### USB 端子

- コネクター : micro-B type
- フォーマット : USB2.0 HIGH SPEED マスストレージクラス

### オーディオ性能

- 周波数特性 ( 再生時 )
	- $20 \sim 22$  kHz + 3 dB
	- (PCM Fs48 kHz/16 bit、JEITA(\*))
	- \* JEITA:JEITA CP-2150 準拠
- **S/N 比 : 90 dB 以上 (再生時)**
- ラジオ性能
	-
	- ラジオ周波数 (FM) : 76.0 MHz 〜 108.0 MHz ( ワイド FM)

### 一般

- 内蔵バッテリー
	- リチウムイオンバッテリー (1,000 mAh)
- 充電完了時間 : 約 2.5 時間 ( フル充電 ) 充電電圧 / 電流 : 5 V/0.5 A **消費雷力 オンスタック (イヤホン接続時)** 外形寸法 : 36.8 x 106 x 15 mm ( 幅 x 高さ x 奥行き ) 質量 : 53.5 g 動作温度 : 5 ~ 35℃
	- 20 ~ 80% ( 結露なき事 )
- 取扱説明書のイラストが、一部製品と異なる場合があり ます。
- 製品の改善により、仕様および外観が予告なく変更する ことがあります。

### 動作表示インジケーターリスト

**● USB 充電器を使用して充電中の LED 表示 (\*)** 

| 充電中  | 操作       | I FD     |    |  |
|------|----------|----------|----|--|
|      |          | 色        | 状態 |  |
| 電源オフ | 電源オン+停止) |          | 点灯 |  |
| 電源オン | 停止       | オレンジ     | 点灯 |  |
| 電源オン | 再牛       |          | 点灯 |  |
| 電源オン | 再生一時停止   | オレンジ / 緑 | 点滅 |  |
| 電源オン | 緑音       | オレンジ     | 点灯 |  |
| 電源オン | 録音一時停止   | オレンジ / 赤 | 点滅 |  |

● 充電していない場合の LED 表示

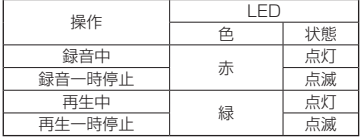

\* パソコンからのバスパワーでは、操作できません。

### <span id="page-58-0"></span>録音形式 / 録音時間 ( 参考値)

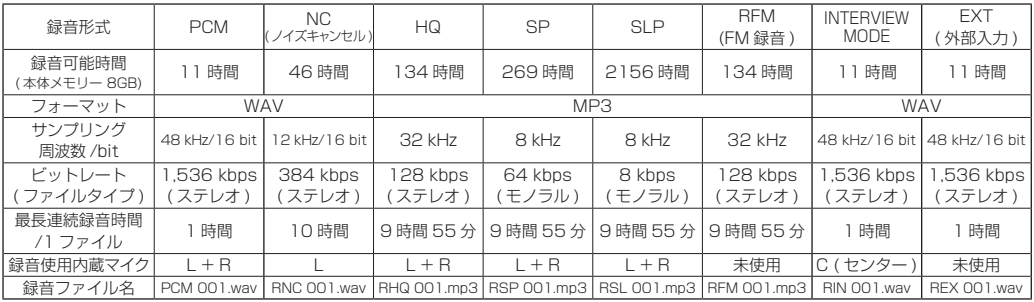

● 測定条件: 自動分割録音設定 [ オフ ]/ 本体メモリーおよび microSD カードを初期化

\* 録音可能時間は、参考値としてお使いください。

### 再生形式

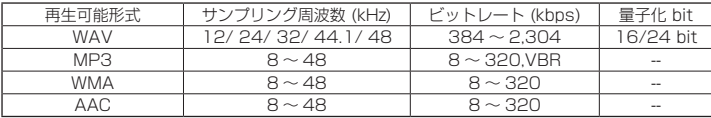

電池持続時間 ( 参考値 )

録音時間 ( 使用環境、条件によっては、録音時間が短くなる場合があります。)

| 録音形式                               | 最高音質  | 屋外        | 標準    | 長時間   | 最長時間       | FM 録音      | 最高音質                                          | 最高音質                |
|------------------------------------|-------|-----------|-------|-------|------------|------------|-----------------------------------------------|---------------------|
|                                    | PCM   | <b>NC</b> | ΗQ    | SP    | SLP        | <b>RFM</b> | <b>INT</b><br>ノタビ<br>$\overline{\phantom{a}}$ | <b>EXT</b><br>、外部入力 |
| 録音可能時間(*)<br>「内蔵メモリ<br>フル充電<br>$-$ | 25 時間 | 23 時間     | 28 時間 | 28 時間 | / 時間<br>40 | 6 時間       | 26 時間                                         | 25 時間               |

● 測定条件: 自動分割録音設定 [ オフ ]

● microSD カードへの録音時間は、本体メモリーの録音時間より短くなります。

\* 録音可能時間は、参考値としてお使いください。

16 時間以上の長時間連続録音する場合は、できるだけ USB 充電器から充電しながら録音してお使いください。

PCM / INTERVIEW / EXT モードで本体メモリーの録音は、充電がなくなるより先に、本体メモリー 8GB が消費され、本機が停止します。

再生時間 ( 使用環境、条件によっては、再生時間が短くなる場合があります。)

| 再生形式                         | 最高音質  | 屋外    | 標準    | 長時間   | 最長時間       |         |  |
|------------------------------|-------|-------|-------|-------|------------|---------|--|
|                              | PCM   | ΝC    | ΗQ    | SP    | <b>SLP</b> | FM 受信時間 |  |
| 再生可能時間(*)<br>′内蔵メモリー<br>フル充電 | 33 時間 | 33 時間 | 38 時間 | 39 時間 | 39 時間      | 27 時間   |  |

● 測定条件・自動分割録音設定 [ オフ ]/ イヤホン接続時 ( 再生時の音量によって時間が大きく変わります。)/ 測定条件は、初期値です。

● microSD カードの再生時間は、本体メモリーの再生時間より短くなります。また、使用する SD カードによっても再生時間が異なります。 \* 再生時間は、参考値としてお使いください。

27 時間以上の長時間連続再生やスピーカーで音声を再生する場合は、できるだけ USB 充電器から充電しながら再生してお使いください。

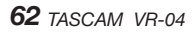

# <span id="page-62-0"></span>TASCAM ID 登録について

TASCAM ID ご登録者様には、製品情報や大切なお知らせ をメールマガジンにてお届けしますので、ぜひご登録をお願 | **回送<u>移</u> | コンスポーツ**<br>いいたします。 しから こうから かいこう かいだん

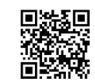

https://tascamid.tascam.jp/int/login/

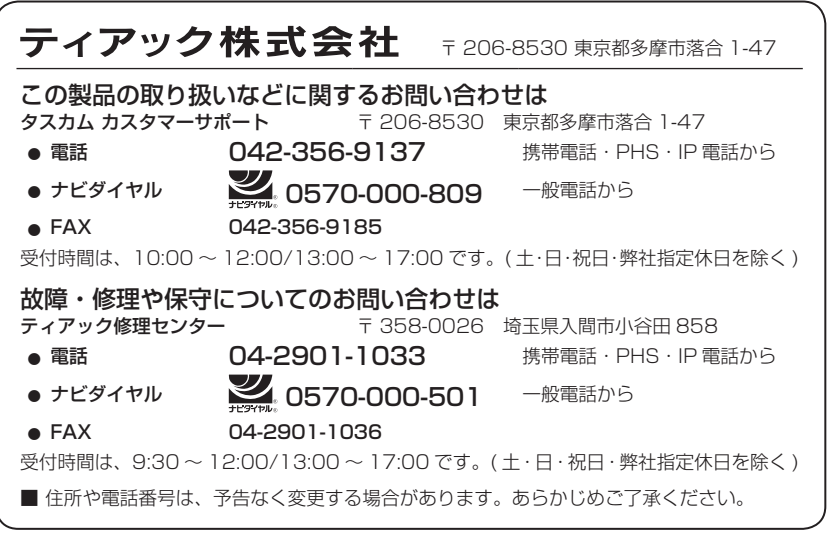

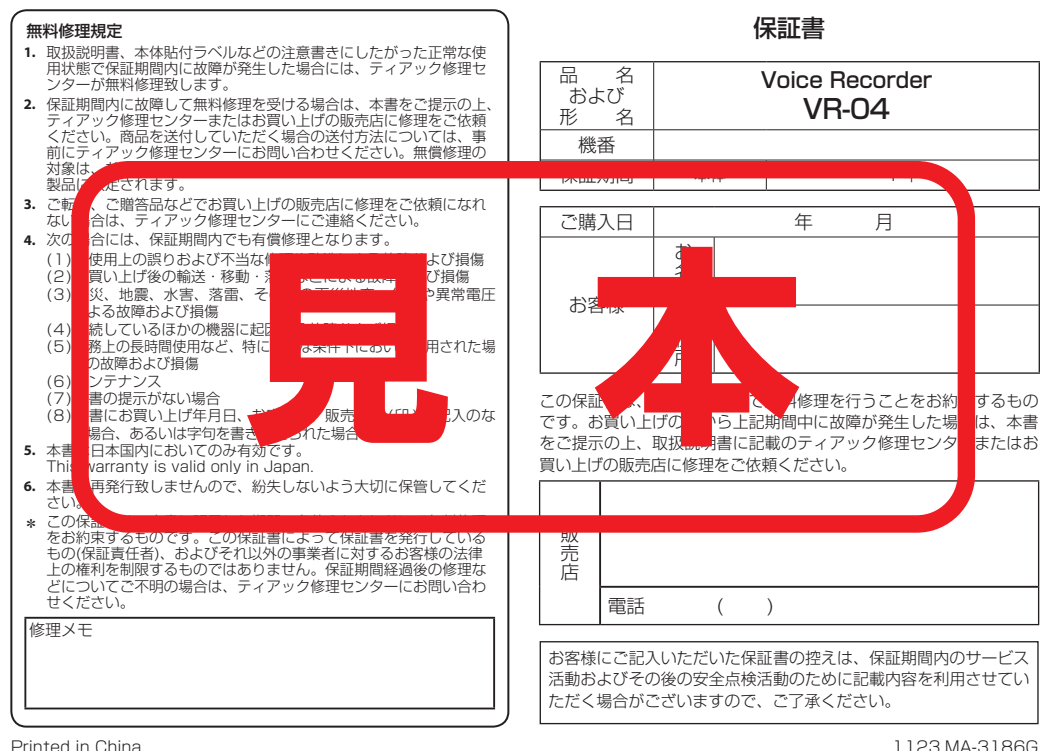